# Atari 8 Bit Action! Library Reference

*Copyright © 2015-2022 All Rights Reserved*

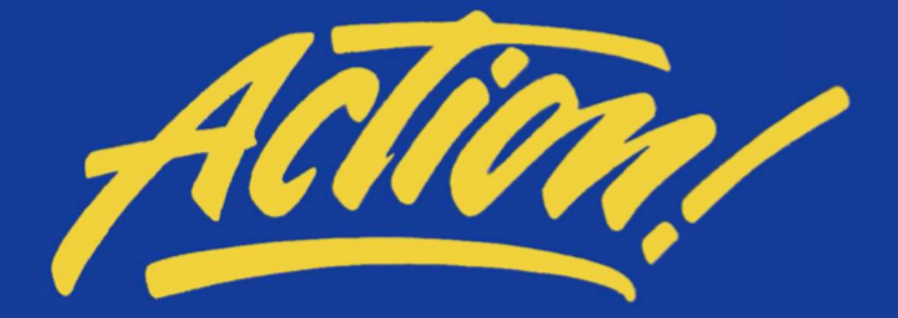

# Atari 8 Bit Action! Library Reference

Library Version 1.51 (2022.08.27)

Reference Revision D

**Wade Ripkowski inverseatascii@icloud.com** 

*Copyright © 2022 All Rights Reserved* 

# **Table of Contents**

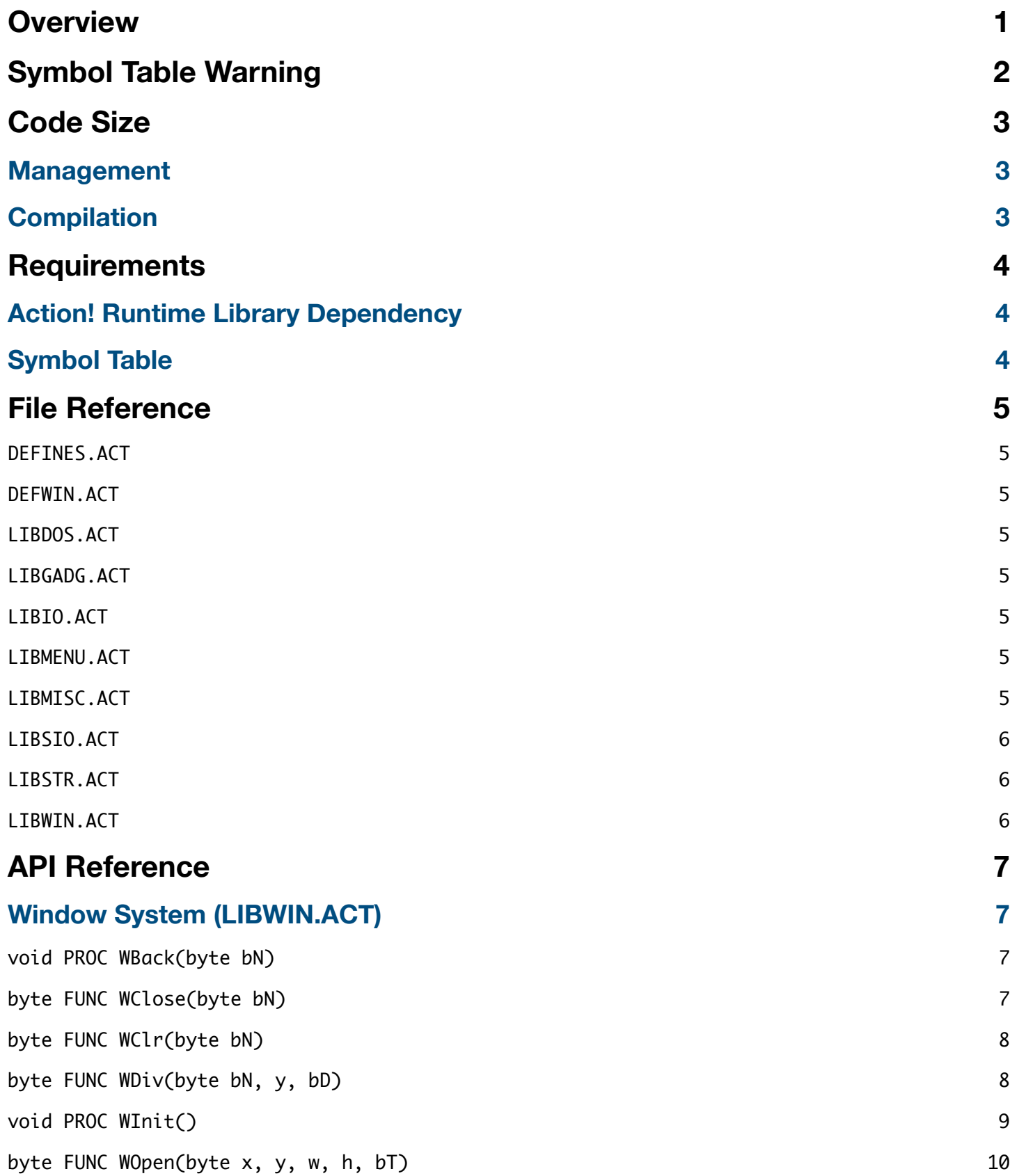

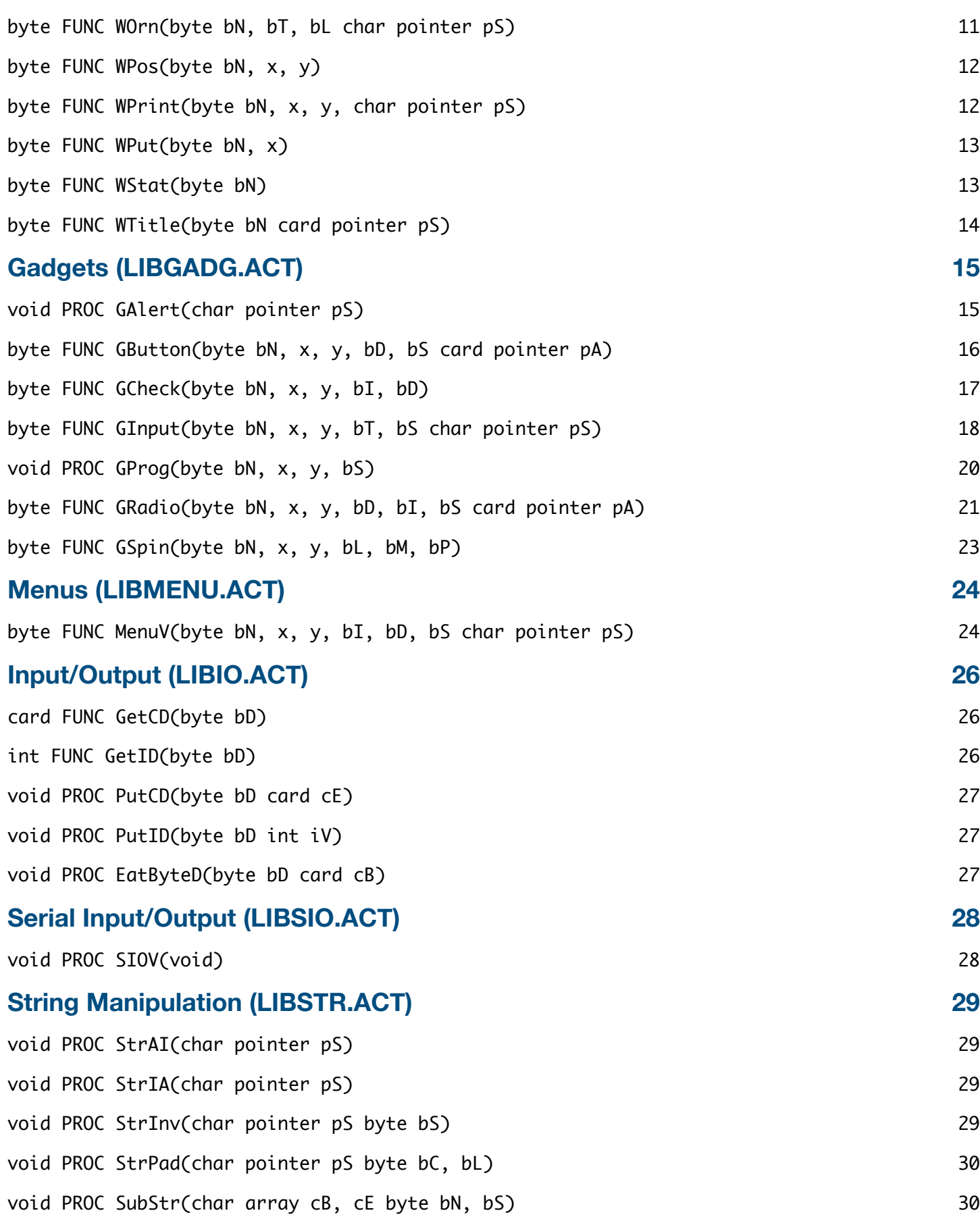

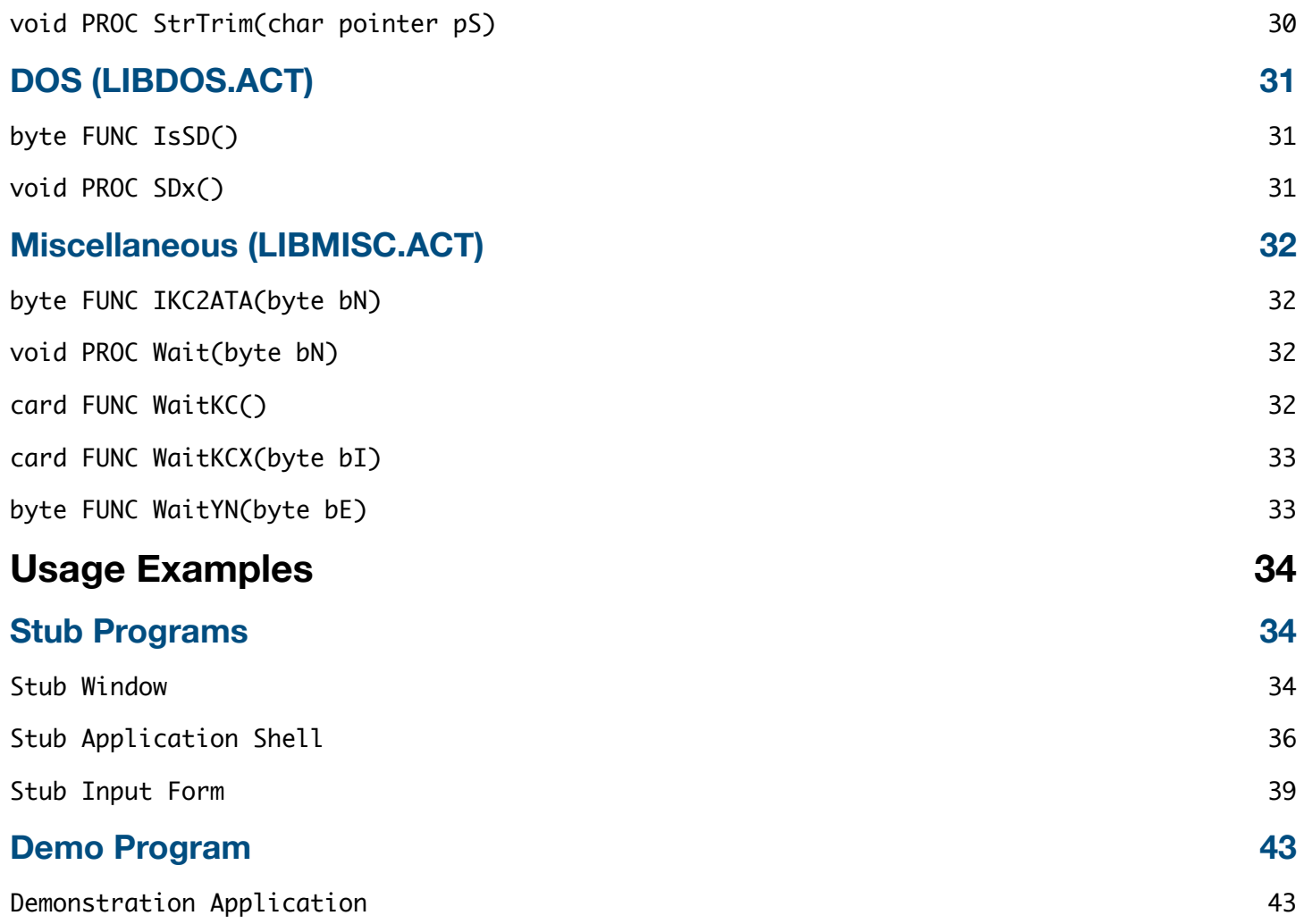

# <span id="page-5-0"></span>**Overview**

The library described herein is designed for use with the Action! programming language by Optimized Systems Software (OSS) for the Atari 8 bit home computer.

The library was initially written in 2015 and included only the base windowing system. Over time it was expanded to include general purpose routines, and gadgets (which are windowing system add-ons).

The major features offered by the library are:

#### • Window System

• The window management system allows the programmer to open and close windows with different styles. To reduce complexity and overhead it is a LIFO (last in first out) design. It is intended for the programmer to keep track of the call stack.

#### • Gadgets

• Gadgets are windowing system add-ons which are designed to provide simple things like alert boxes, progress bars, and input controls.

#### • Menus

• Menus are a windowing system add-on which are designed to provide menu controls.

#### • Input/Output

- The input/output routines pick up where the Action! and Action! Toolkit routines leave off, such as reading two bytes at a time. Also included are variables and a routine for setting up the SIO DCB and calling the SIO vector.
- String Manipulation
	- Functions to aid with string manipulation and character conversion.

#### • DOS Functions

• Functions for interacting with DOS.

#### • Miscellaneous

• Helper functions that don't fall into any particular category, including waiting with and without keystrokes.

References in this documentation that refer to void are meant to mean not applicable, and not a data type. Other data types are described as they are defined by Action!.

# <span id="page-6-0"></span>**Symbol Table Warning**

When using individual sections of the library, you typically will not need to do anything special other than include the file(s) at the top of your applications source, and compile.

When using multiple sections of the library at once, you will need to ensure there is an adequate symbol table size and symbol space available. When all of the library sections are included in one application, while the symbol table may not be full, it will run out of space.

By default Action! reservers room for 255 symbol table entries. If you get an error 3, 4, or 61 when compiling your program, it most likely means the symbol table space is insufficient. This can be overcome rather easily. OSS made provisions in Action! to accommodate a larger symbol table.

To increase the symbol table size in Action!, you will need cold boot, then load BIGST.ACT. This will expand the symbol table to a maximum of 510 entries. Before compiling, edit the file. Look for the line:

 $bigST = 'm$ 

Change the value from m to D. This value is the break point at which the expanded symbol table is broken into two segments. The value used is subjective and may need to be different based on your application and the variable names used - read the documentation and also the notes in BIGST.ACT itself. D works well for my coding style which primarily uses Hungarian notation for variable names, and Uppercase function names.

Once changed, compile and run. Immediately following the run, you can try to compile your program. If you get an error 61, you also need to increase the symbol table space. By default Action! reserves 2K (eight 256 byte pages) of memory for symbol table space.

To add symbol table space, immediately after running BIGST.ACT, enter the Action! monitor, and execute the following, which will increase the symbol table space from the default 8 pages to 12 pages. Depending on your program you may need even more: SET \$495=12

The value 12 works when compiling the stub programs included with this library. Not all stub programs need the big symbol table. Those that do will have a comment at the top stating the need.

The big symbol table changes remain in effect until the Action! cartridge is rebooted.

For more in depth explanation on how Action! uses the symbol table, see the Action! runtime reference section VII.

# <span id="page-7-0"></span>**Code Size**

### <span id="page-7-1"></span>**Management**

When using all of the components of the library, the code size of your application could start to become rather large. If you find your program no longer fits in available memory or does not have enough memory for variables after loading, you may need to optimize the compile environment.

To optimize the code size, copy all of the library files to your project directory. Subsequently modify your applications source files to include the library files from this location rather than the original library source location.

Now that your application is including the library from your application project location, you can proceed. You will want to cross reference functions defined by the library with those your application uses, including dependencies of the library functions (some library functions call others).

One you have identified all of the library functions (and their dependents) used by your application, you will then remove modify the library files (in your project directory, NOT the original source). In these library files, you will remove any functions that are not needed by your application, thus reducing the overall compiled code size.

This can be extended to include the Action! runtime package if you so desire. Be careful removing functions from the Action! runtime library file, because the compiler will backfill unresolved references to the ROM cartridge counterparts, which will prevent the executable from running without the cartridge.

# <span id="page-7-2"></span>**Compilation**

When compiling a large application, you may run into problems that are related to source code size, not object code size. If the editor has a large amount of source in it, Action! may not have enough room to execute the compile. In this case you will want to compile it from disk with the editor contents empty.

If you want to create a stand alone executable, you will need to include the Action! runtime package in your build. This is done by either including "SYS.ACT" or the individual Action! runtime libraries. SYS.ACT includes all of the runtime library.

You may also need to set your applications memory load address and execution address (init vector). Safe locations will vary by application and DOS, and may take some experimentation.

# <span id="page-8-0"></span>**Requirements**

# <span id="page-8-1"></span>**Action! Runtime Library Dependency**

This library depends upon some of the Action! runtime library functions. Library routines will list the runtime function dependencies in the API reference which follows in this documentation.

Routines from the Action! Runtime Library that are needed: GetD() MoveBlock() Poke() Position() Put() PutD() SCopy() SCopyS() SetBlock() Zero()

# <span id="page-8-2"></span>**Symbol Table**

The symbols used by this library are as follows. Many of the names are re-used throughout the library, and are kept to a short length to converse space.

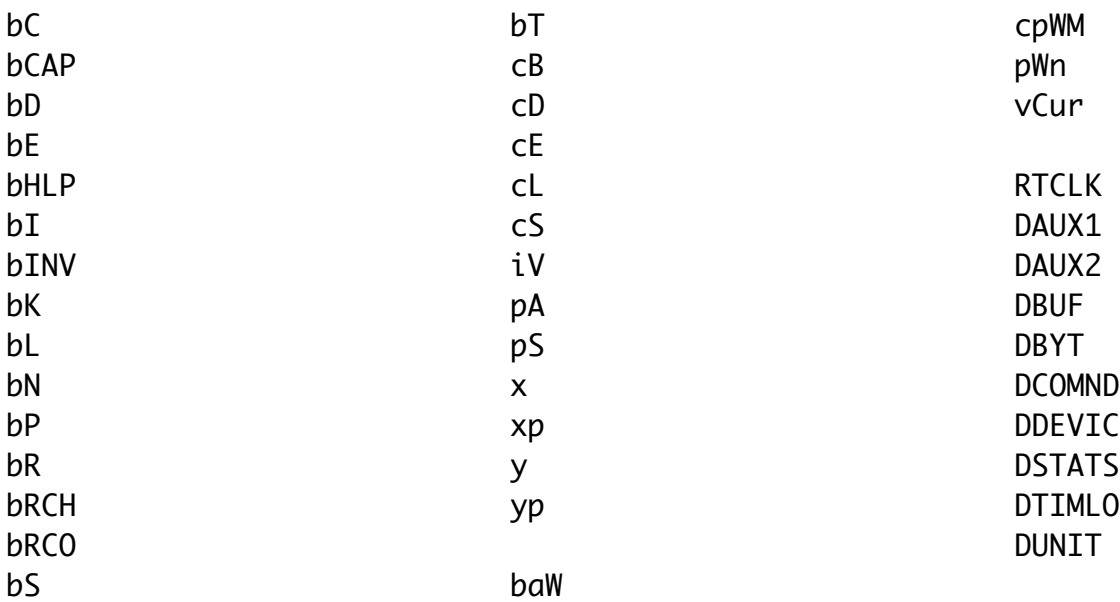

# <span id="page-9-0"></span>**File Reference**

### <span id="page-9-1"></span>DEFINES.ACT

All definitions used throughout the library.

This should be included FIRST at the top of the main program file, and should be included in any program that uses the library routines.

### <span id="page-9-2"></span>DEFWIN.ACT

Window type definitions and variables used by the window system portion of the library.

If the windowing system is used, this file should be included immediately after DEFINES.ACT, and BEFORE LIBWIN.ACT.

### <span id="page-9-3"></span>LIBDOS.ACT

Collection of DOS related functions.

### <span id="page-9-4"></span>LIBGADG.ACT

Collection of gadgets (add-ons) for the window system.

When using these routines, LIBWIN.ACT MUST be included before.

### <span id="page-9-5"></span>LIBIO.ACT

Collection of Input and Output routines that augment the Action! and Action! Toolkit routines.

### <span id="page-9-6"></span>LIBMENU.ACT

Collection of menu routines which simplifies program navigation.

When using these routines, LIBWIN.ACT MUST be included before.

### <span id="page-9-7"></span>LIBMISC.ACT

Collection of routines that don't fall into the other categories.

### <span id="page-10-0"></span>LIBSIO.ACT

OS SIO DCB variables and SIO vector wrapped as a procedure, to enable direct serial Input and Output per the SIO bus.

### <span id="page-10-1"></span>LIBSTR.ACT

Collection of string manipulation routines that augment the Action! and Action! Toolkit routines.

### <span id="page-10-2"></span>LIBWIN.ACT

Collection of window routines that make up the text window system.

When using these routines, DEFINES.ACT, DEFWIN.ACT, and LIBSTR.ACT MUST be included before.

# <span id="page-11-0"></span>**API Reference**

# <span id="page-11-1"></span>**Window System (LIBWIN.ACT)**

### <span id="page-11-2"></span>void PROC WBack(byte bN)

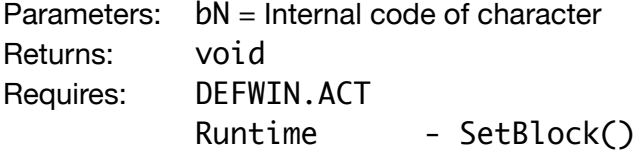

#### **Description**

Sets the background "image" that covers the entire screen. This is a single character to repeat in every cell.

Using large footprint characters (a lot of pixels) can make the program elements like windows and menus harder to see. It is best used with small footprint characters like the '.'. With a custom character set, this function could be advantageously used.

### <span id="page-11-3"></span>byte FUNC WClose(byte bN)

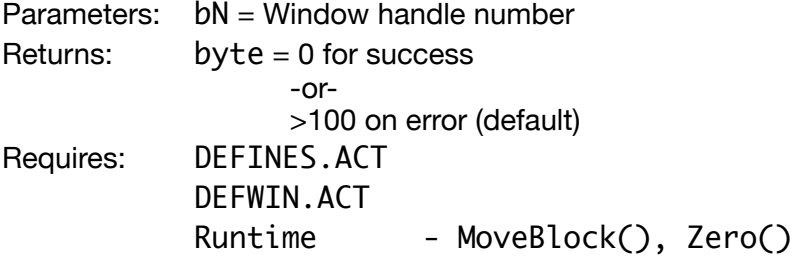

#### **Description**

Closes an open window specified by the handle bN.

If window is not open, no action is taken.

It is up to the programmer to close windows in the proper order - the last one opened should be the first one closed. If an earlier window is closed before a more recent overlapping window, the screen contents will not be reflected accurately when the latter is closed (it will show remnants of the earlier window).

### <span id="page-12-0"></span>byte FUNC WClr(byte bN)

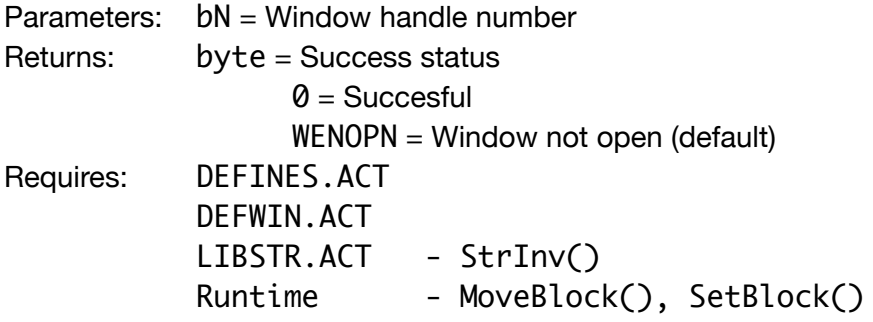

#### **Description**

Clears the contents of the window referenced by window handle bN. Effectively clearing the screen of the windows interior dimensions (excluding frame).

# <span id="page-12-1"></span>byte FUNC WDiv(byte bN, y, bD)

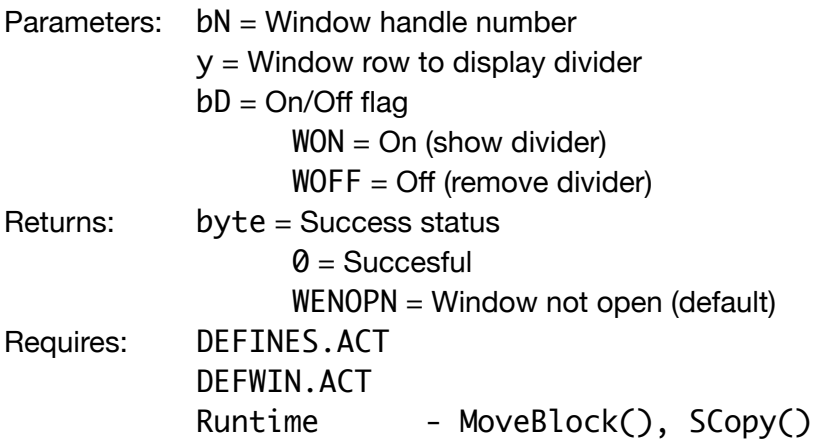

#### **Description**

Draws a divider line in the window referenced by handle bN.

The divider is drawn on row y of the window.

The bD (display on/off) parameter is passed as WON, the bar will be displayed. With WOFF, the bar will be removed which will blank the contents on the window row and restore the window frame.

Calling WDiv() with WOFF is also a quick way to clear one line of a window.

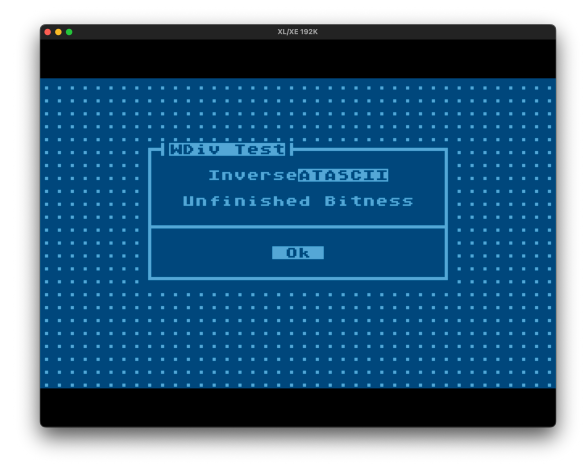

# <span id="page-13-0"></span>void PROC WInit()

Parameters: void Returns: void Requires: DEFINES.ACT DEFWIN.ACT Runtime - Poke(), Position(), Put(), Zero()

#### **Description**

Used to initialize the window management system. It should be called before any other windowing system call.

In addition to defaulting all the windowing system variables, it will perform the following:

- Turn the cursor off (poke 752, 1)
- Set the left screen margin to 0 (poke 82, 0)
- Set the cursor position to the top left corner (0,0)
- Clear the screen

The library is built to handle 10 windows. You can alter this routine for more or less as your program requires. Memory requirements will increase or decrease as the number is changed. Increasing the number may also necessitate increasing the window system storage space by increasing the value of WBUFSZ in file DEFWIN.ACT.

# <span id="page-14-0"></span>byte FUNC WOpen(byte x, y, w, h, bT)

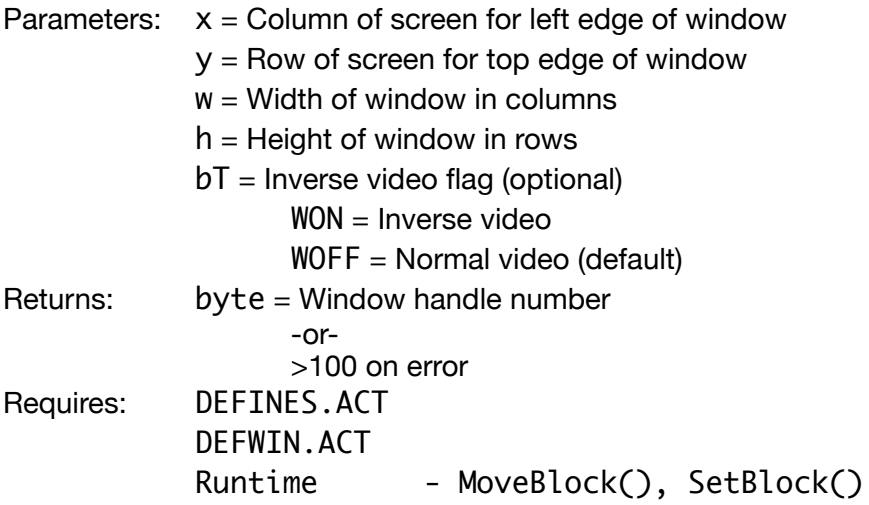

#### **Description**

Opens a window on the screen with a single line border. The screen contents under the window are saved, then restored when the window is closed.

Top left coordinate is specified by x and y. The width and height are specified with w and h. If the inverse flag, bT, is set, the window is drawn and filled in inverse video.

### <span id="page-15-0"></span>byte FUNC WOrn(byte bN, bT, bL char pointer pS)

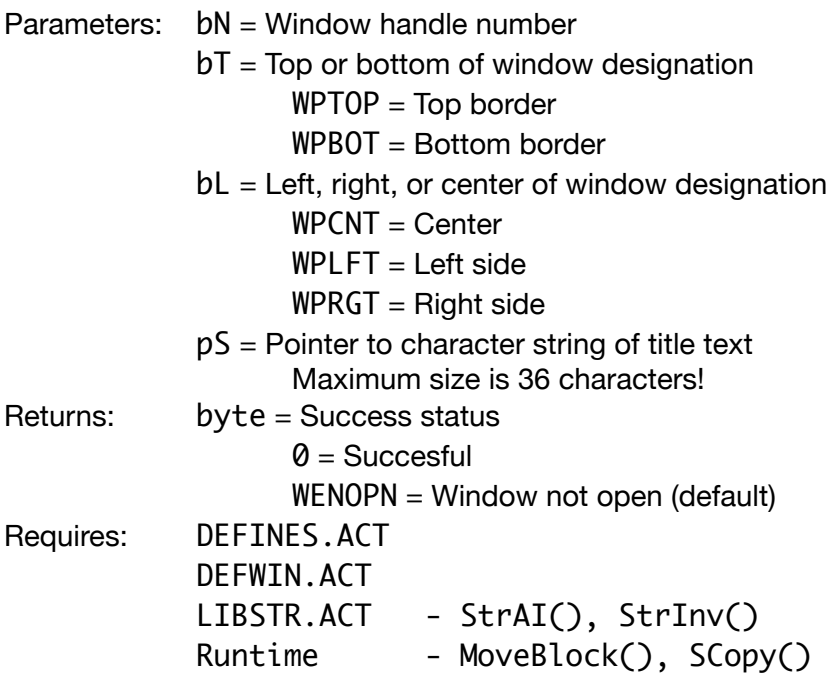

#### **Description**

Sets a window ornament to text string s with decorations on the window referenced by bN, on either the top or bottom border as given by bT, and left or right side as given by bL.

If an ornament is to be set, the window itself must be large enough to accommodate it, along with any other assigned ornaments. For a single ornament, a minimum window width should be the title length plus four characters (two characters for the ornaments on either side of the tile, and two characters for the window frame where the ornaments can't be drawn). Because of this, the maximum length of a title is 36 characters.

If multiple ornaments are used on top or bottom at the same time, care must be taken to ensure the window size is large enough, or the ornament size is small enough, to accommodate both ornaments.

### <span id="page-16-0"></span>byte FUNC WPos(byte bN, x, y)

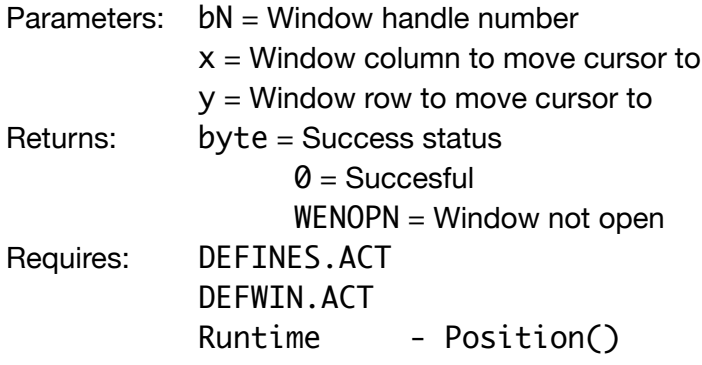

#### **Description**

Moves the window systems virtual cursor to the screen position of the specified x and y coordinates within the window referenced by window handle bN.

# <span id="page-16-1"></span>byte FUNC WPrint(byte bN, x, y, char pointer pS)

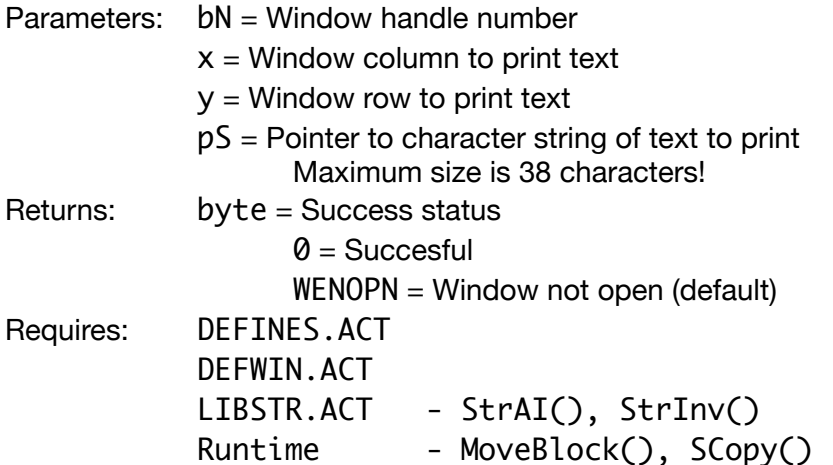

#### **Description**

Prints text string pointed to by pS at the virtual cursor position of x and y within the window referenced by window handle bN.

A minimum window width should be the text length plus two characters (for the window frame). Because of this, the maximum length of a text is 38 characters.

### <span id="page-17-0"></span>byte FUNC WPut(byte bN, x)

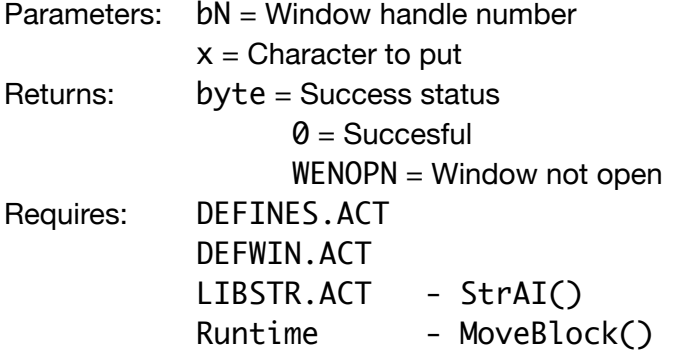

#### **Description**

Outputs the character specified by x at the window systems virtual cursor within the window referenced by window handle bN.

Increments the window systems virtual cursor by one column.

If the window was created with the inverse flag set, the character will be inversed to match.

# <span id="page-17-1"></span>byte FUNC WStat(byte bN)

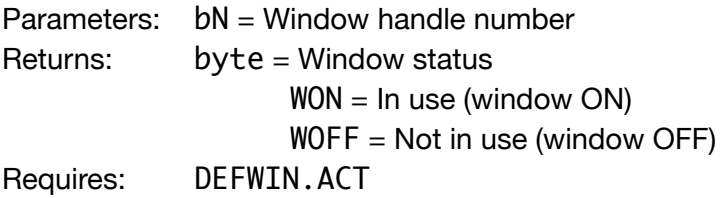

#### **Description**

Returns the status of the window specified by the handle bN.

### <span id="page-18-0"></span>byte FUNC WTitle(byte bN card pointer pS)

### *\*\*\* D E P R E C A T E D \*\*\**

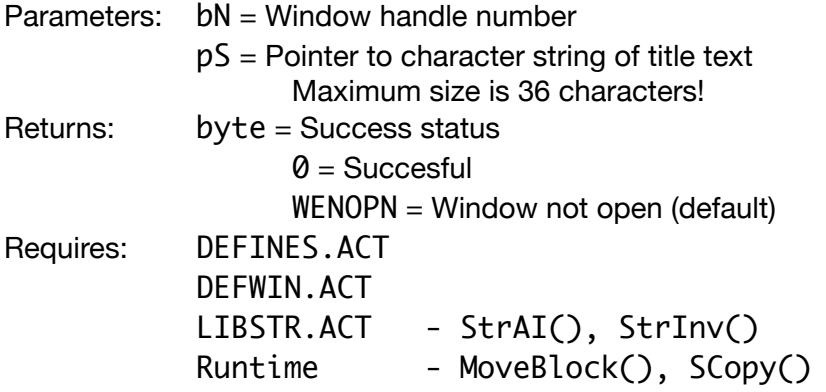

#### **Description**

Sets the window title to s with ornaments for the window referenced by bN.

#### **This is a deprecated function, replaced by** WOrn()**.**

Calling WTitle() is the same as calling WOrn() with WPTOP and WPLFT set for positioning.

# <span id="page-19-0"></span>**Gadgets (LIBGADG.ACT)**

### <span id="page-19-1"></span>void PROC GAlert(char pointer pS)

Parameters:  $pS =$  Pointer to character string to display Maximum size is 38 characters! Returns: void Requires: DEFINES.ACT DEFWIN.ACT LIBWIN.ACT - WOpen(), WTitle(), WPrint(), WClose() LIBMISC.ACT - WaitKC()

#### **Description**

Displays a screen centered modal window with the title "Alert" and the message text of the string pointed to by char pointer pS. It will display an OK "button" beneath the text and wait for keystroke, which will be consumed.

Calling GAlert will consume one window handle while it is open.

Because the window will have a frame, the maximum message length is 38 characters.

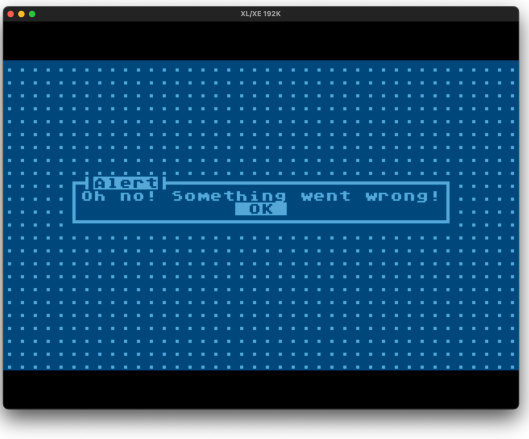

### <span id="page-20-0"></span>byte FUNC GButton(byte bN, x, y, bD, bS card pointer pA)

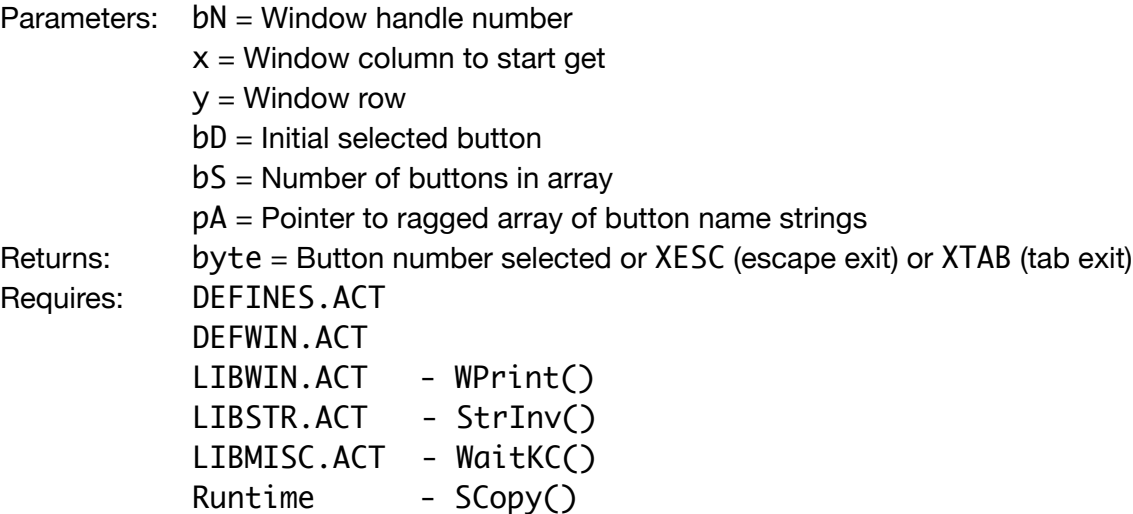

#### **Description**

Displays a row of buttons and gets selection from user.

If the initial selection indicator (bD) is passed as GDISP, then the buttons will be displayed and the function will exit (none will be highlighted).

It is up to the programmer to define the button ornaments, if any. For example:  $\mathbf{L} \quad \mathbf{D} \mathbf{K} \quad \mathbf{J}$ . In this example the [ and ] are the ornaments enclosing the 4 character string space OK space. The entire string will be inversed when selected, including the ornaments.

Care must be taken on the total length of the button strings contained in ragged array pointer pA. The total should be no more than 38 for a window that is 40 wide.

Keys accepted are:

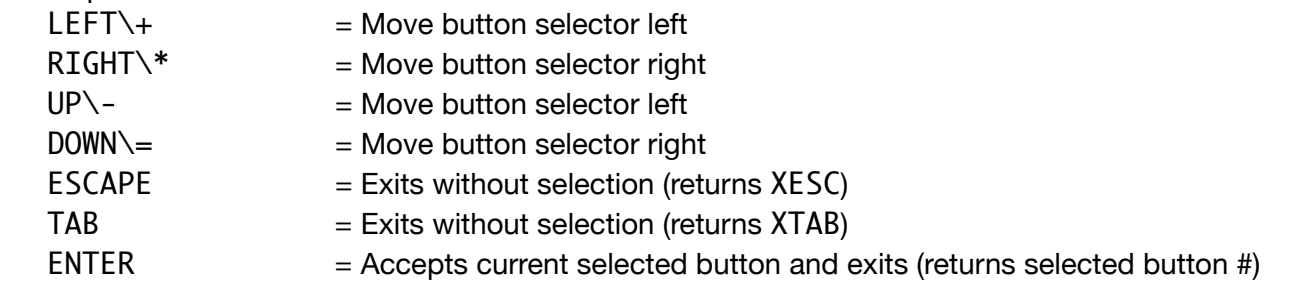

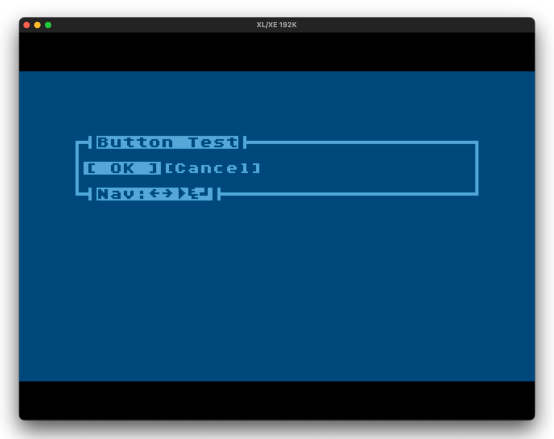

# <span id="page-21-0"></span>byte FUNC GCheck(byte bN, x, y, bI, bD)

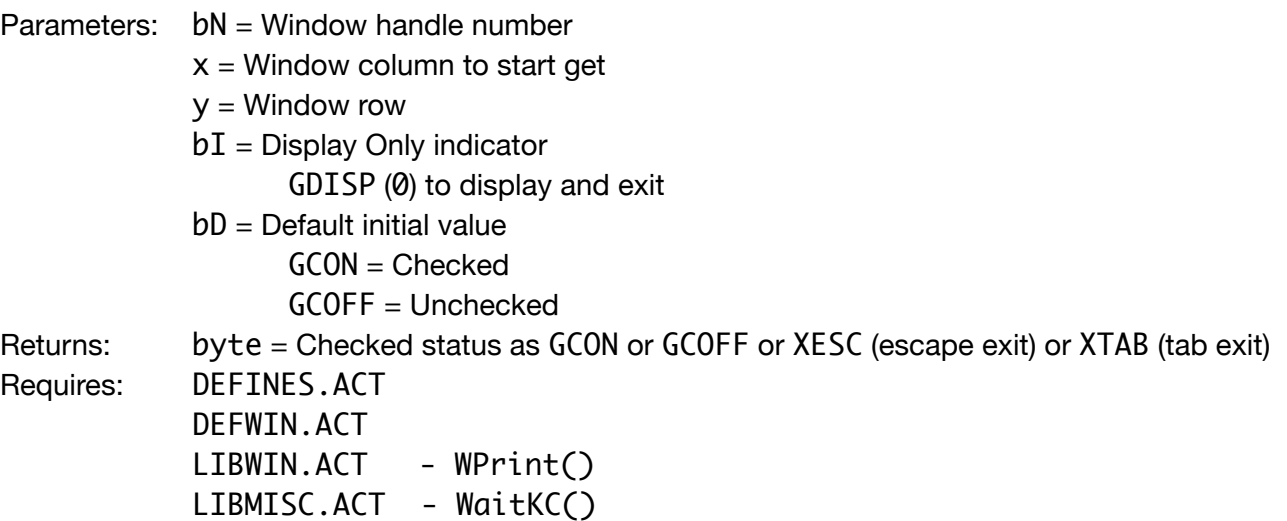

#### **Description**

Displays a checkbox  $( \begin{bmatrix} 1 \end{bmatrix} )$  and gets selection from user.

Unlike many other input gadgets, the text for the option is not included and should be displayed separately in the window using WPrint() prior to calling GCheck().

When the checkbox is marked, an inverse video X will be displayed, otherwise it will be an inverse space. When the function exits, the set value will be displayed in normal video. ENTER must be used to set (lock) the value to be returned, otherwise the default value passed in is re-displayed.

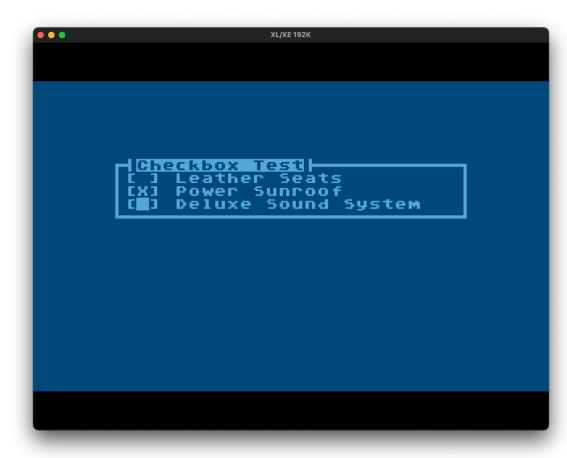

If the display only indicator  $(bI)$  is passed as GDISP, then the

checkbox will be displayed and the function will exit. Display Only will respect default values and represent them accordingly. This is useful for drawing the checkbox on a form before selection is to occur.

Keys accepted are:

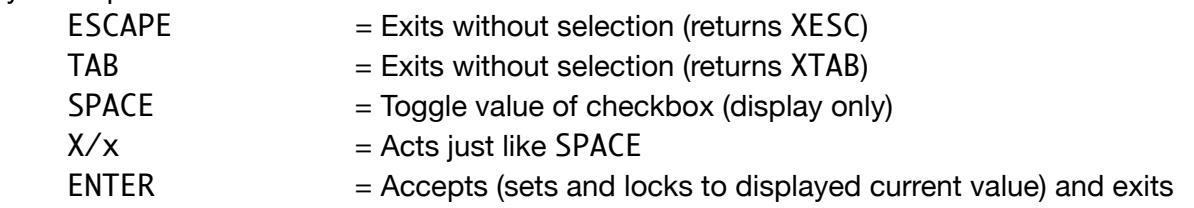

### <span id="page-22-0"></span>byte FUNC GInput(byte bN, x, y, bT, bS char pointer pS)

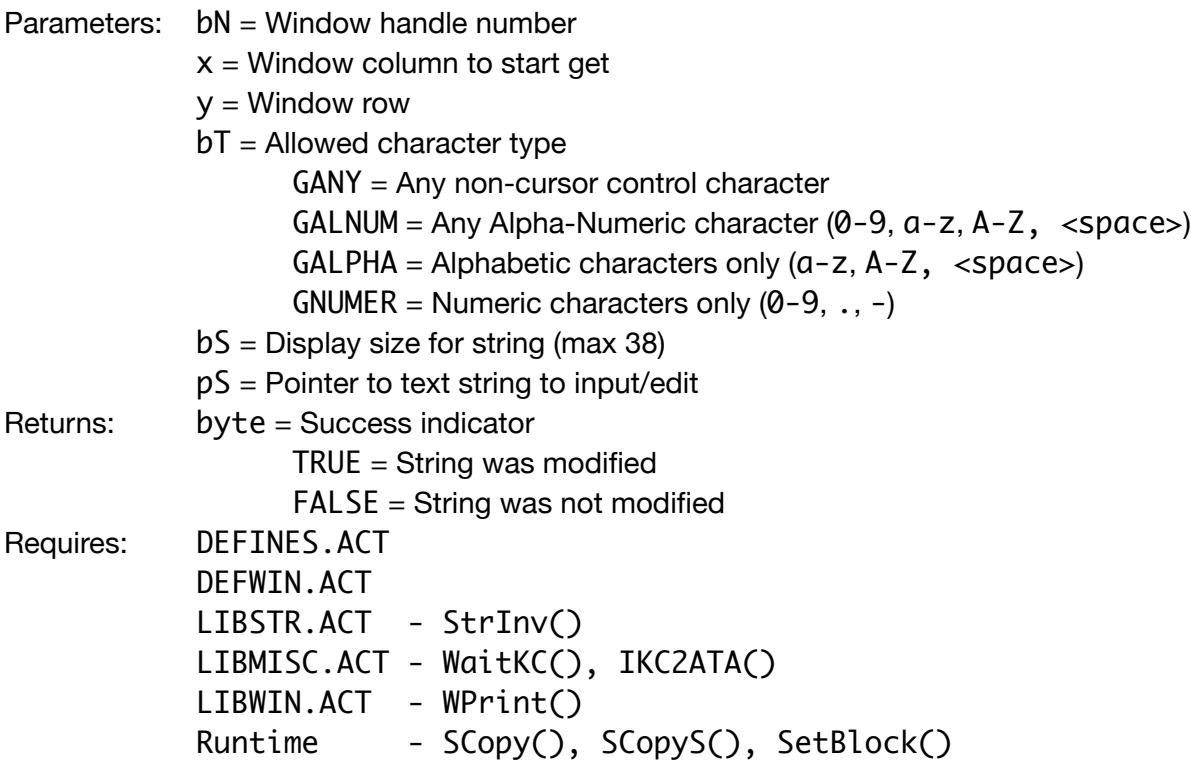

#### **Description**

Edits a large string in a smaller display window by scrolling through the string and displaying only a portion at a time, much like modern operating system input fields.

The edit area is opened in the window handle referenced by bN. The edit area is placed at the x and y position in the window. The maximum size of the edit area is specified by bS, and the maximum should be considered to be 38 (given a window that is 40 characters wide).

The initial edit area contents will be a copy of the string passed as pS.

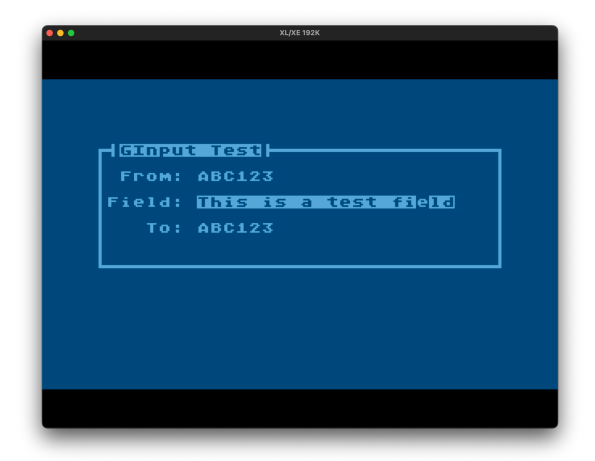

If the input is exited using ESC, the string passed will be left in tact. If the input is exited using the ENTER key, any edits made will be copied to the string passed via pointer pS. This means you can not pass a static text string such as "Hello World", it MUST be CHAR ARRAY or CHAR POINTER.

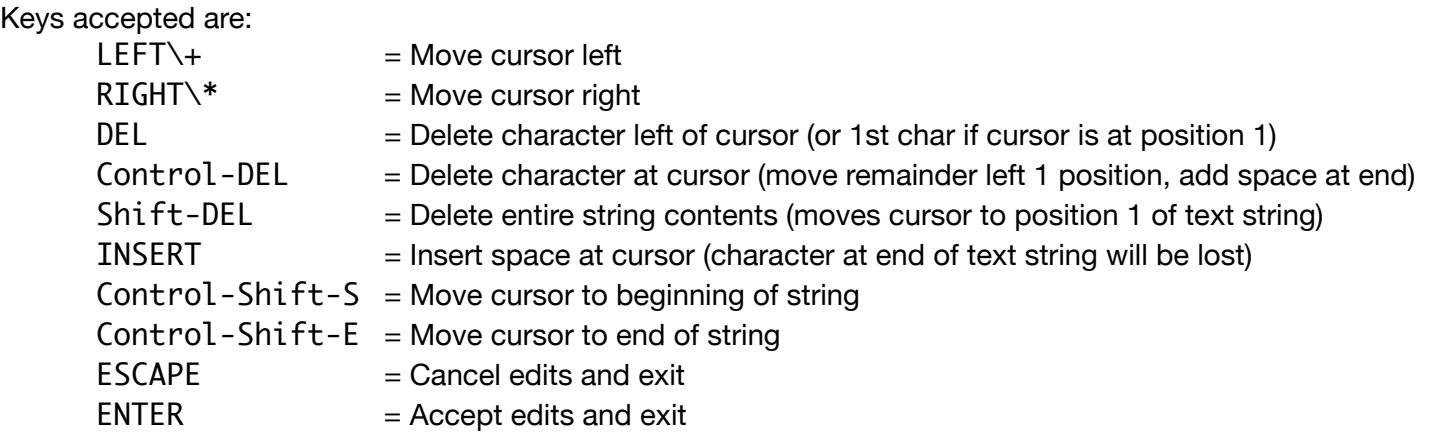

# <span id="page-24-0"></span>void PROC GProg(byte bN, x, y, bS)

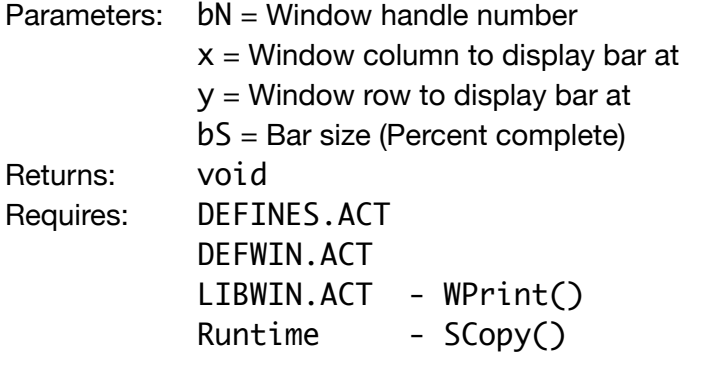

#### **Description**

Displays a progress bar at the x and y position within the window referenced by window handle bN. The percentage complete is referenced by bS.

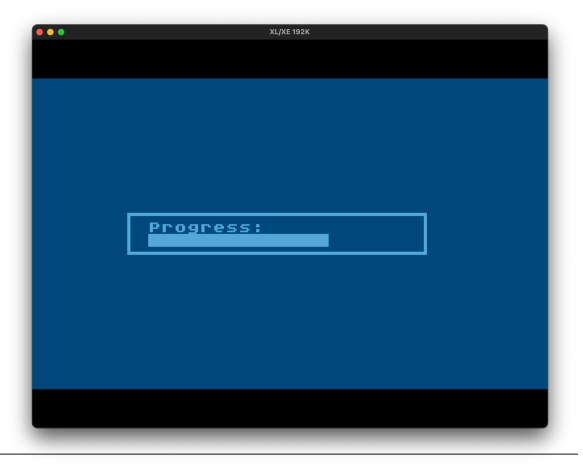

### <span id="page-25-0"></span>byte FUNC GRadio(byte bN, x, y, bD, bI, bS card pointer pA)

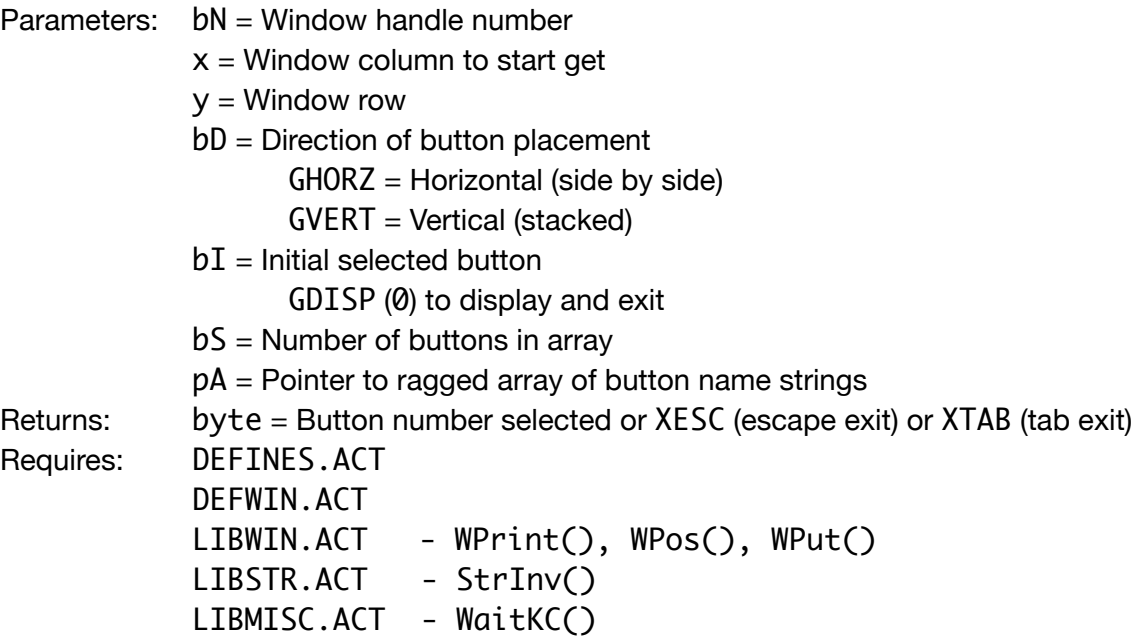

#### **Description**

Displays a selection of radio buttons and gets a selection of one from user.

Only one button from the defined group can be selected. When there is a need for multiple option selection GCheck() should be used instead.

The buttons will be arranged in the direction specified by bD. Valid directions are GHORZ or horizontal (side by side), or GVERT for vertical (stacked) alignment. Care should be taken to ensure the window boundaries are large enough to accommodate the buttons, especially when aligning horizontally. For horizontal buttons, it is only reasonably to expect 3 or 4 buttons to fit in the

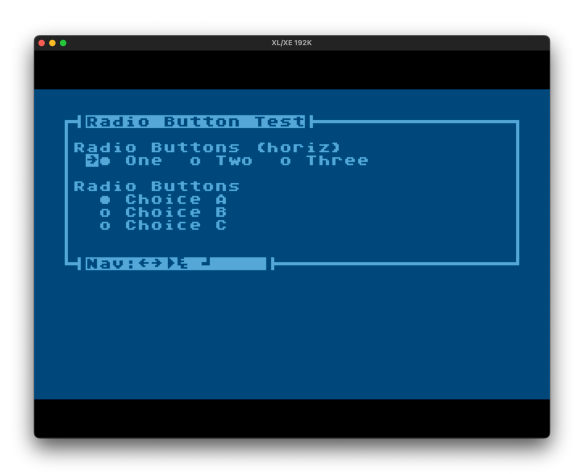

38 columns available inside a window frame. Each horizontal button is separated by 2 spaces. For this reason, it is recommended to use vertical alignment (GVERT) to stack the buttons for more than 3 buttons.

If the initial selection indicator  $(bI)$  is passed as GDISP, then the buttons will be displayed and the function will exit (none will be highlighted). This is useful for drawing the buttons on a form before selection is to occur.

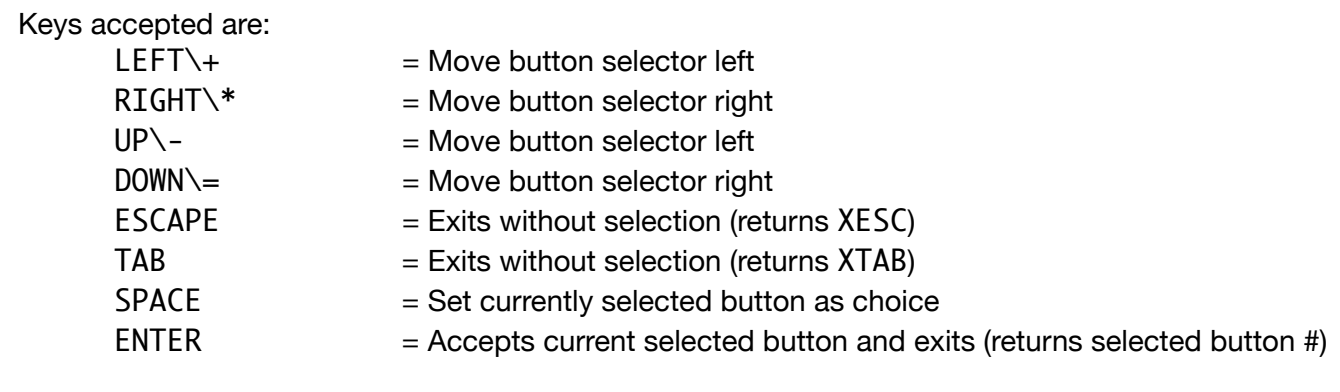

### <span id="page-27-0"></span>byte FUNC GSpin(byte bN, x, y, bL, bM, bP)

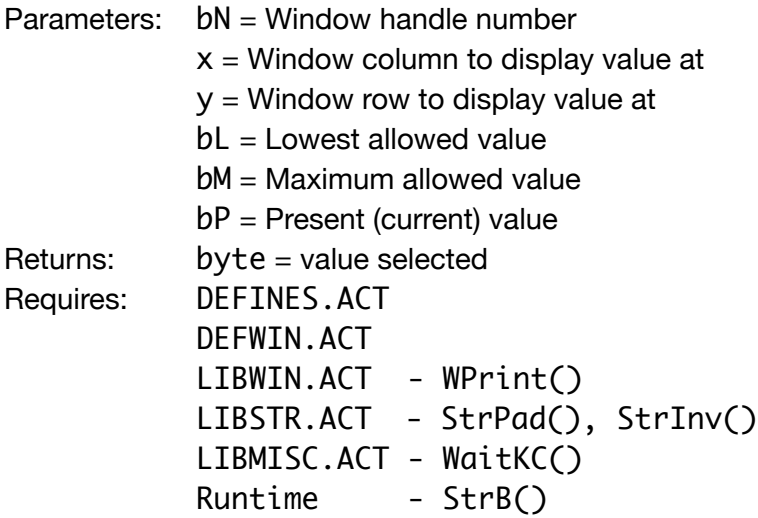

#### **Description**

Displays value bP, considered the starting/default value, and allows value change via spinner controls. The lowest value is limited to bL. The maximum value is limited to bM.

Any byte value is allowed for the limits and default value. The upper limit can be up to 252. This is because the input gadgets use the the 253, 254, and 255 as specific return values that indicate how the gadget was exited. The spinner gadget is an exception in that is a hybrid. It will return those values, and it returns the selected value. Realistically, the foreseen use case is from 0 to 100.

Spinner Test|-Value: 00 {Nav:<del>c></del>}{2}}

Keys accepted are:

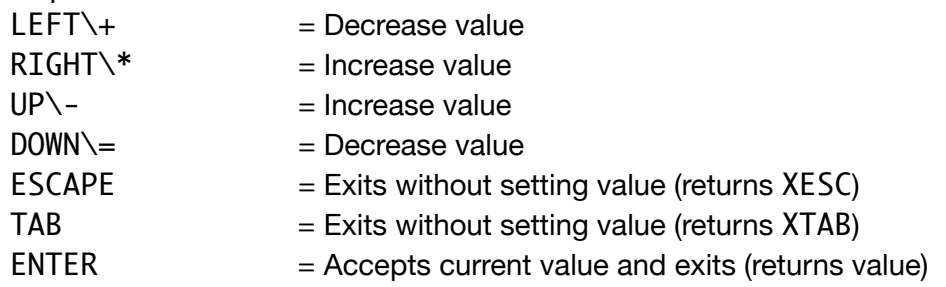

# <span id="page-28-1"></span><span id="page-28-0"></span>byte FUNC MenuV(byte bN, x, y, bI, bD, bS char pointer pS)

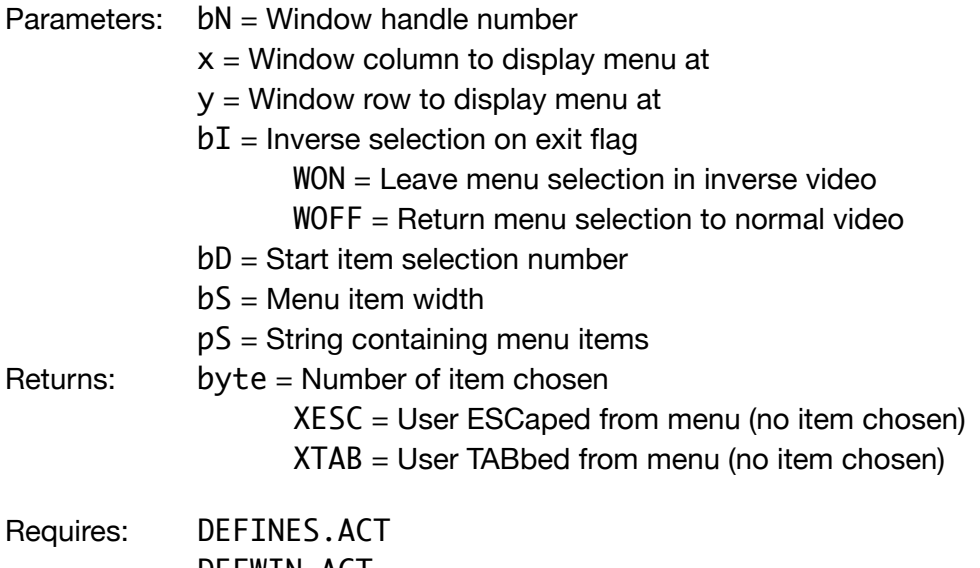

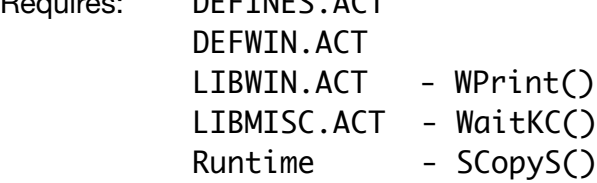

#### **Description**

Displays a list of menu items at the x and y coordinates within the window referenced by window handle bN.

The currently selected menu item will be highlighted (displayed in inverse video), while the remaining items will be in normal video.

The menu will have the following navigation key controls:

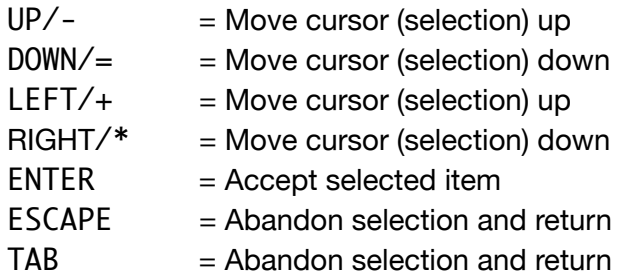

**Unfinished Bitness** 

The initially selected item will be the one referenced by bD.

If the selector scrolls past the bottom it will be returned to the top. Likewise if the selector scrolls past the top it will set to the bottom.

If the inverse on exit parameter (bI) is set to WON, the currently highlighted (selected) menu item will remain in inverse video at exit. This is useful if you have sub-menus and want to see the "breadcrumbs" of previous selections.

If the inverse on exit parameter (bI) is set to WOFF, the currently highlighted (selected) menu item will be redisplayed in normal video at exit. This is useful for generating input forms and using MenuV() as a field selector.

The number of the item selected will be returned once a selection is accepted.

If ESCAPE is used to exit the menu, it will return  $\theta$  (XESC).

If TAB is used to exit the menu, it will return 99 (XTAB).

#### **Notes**

- Version 1.2 introduced a breaking change with two new parameters bI and bD. Parameter order has also changed. Any programs written for previous library versions that use MenuV() will need to be updated before successful compilation and run will occur.

# <span id="page-30-0"></span>**Input/Output (LIBIO.ACT)**

### <span id="page-30-1"></span>card FUNC GetCD(byte bD)

Parameters: bD = Device handle number Returns: card = Value of card read from device Requires: Runtime - GetD()

#### **Description**

Gets a card value (two bytes) from the device referenced by handle bD. Bytes are read in little endian format (LSB followed by MSB).

The value returned is computed with the following formula: card =  $(MSB * 256) + LSB$ 

### <span id="page-30-2"></span>int FUNC GetID(byte bD)

Parameters: bD = Device handle number Returns:  $\dot{a}$  int = Value (positive or negative) of integer read from device Requires: LIBIO.ACT - GetCD()

#### **Description**

Gets an integer value (two bytes) from the device referenced by handle bD. Bytes are read in little endian format (LSB followed by MSB).

The value returned is computed with the following formula: card =  $(MSB * 256) + LSB$ 

It is then checked to see if it is negative, and appropriately assigned if so.

### <span id="page-31-0"></span>void PROC PutCD(byte bD card cE)

Parameters:  $bD =$  Device handle number  $CE = Card$  value to put Returns: void Requires: Runtime - PutD()

#### **Description**

Puts a card value (two bytes) referenced by cE on the device referenced by handle bD. Bytes are written in little endian format (LSB followed by MSB).

### <span id="page-31-1"></span>void PROC PutID(byte bD int iV)

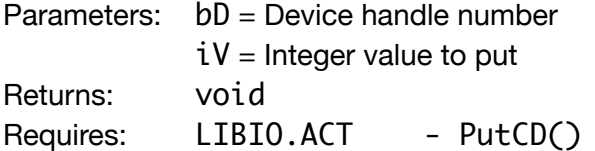

#### **Description**

Puts an integer value (two bytes) referenced by iV on the device referenced by handle bD. Bytes are written in little endian format (LSB followed by MSB).

### <span id="page-31-2"></span>void PROC EatByteD(byte bD card cB)

Parameters:  $bD =$  Device handle number  $cB =$  Number of bytes to eat Returns: void Requires: n/a

#### **Description**

Reads cB number of bytes from the device referenced by handle bD. Bytes are discarded after being read.

# <span id="page-32-0"></span>**Serial Input/Output (LIBSIO.ACT)**

### <span id="page-32-1"></span>void PROC SIOV(void)

Parameters: n/a Returns: n/a<br>Requires: n/a Requires:

#### **Description**

Call the SIO vector of the operating system at location \$E459.

It is assumed the SIO DCB (device control block) has been appropriately defined with values before calling  $SIOV()$ .

The SIO DCB variables are defined as part of this library. Those variables are predefined to point to OS memory locations as defined below:

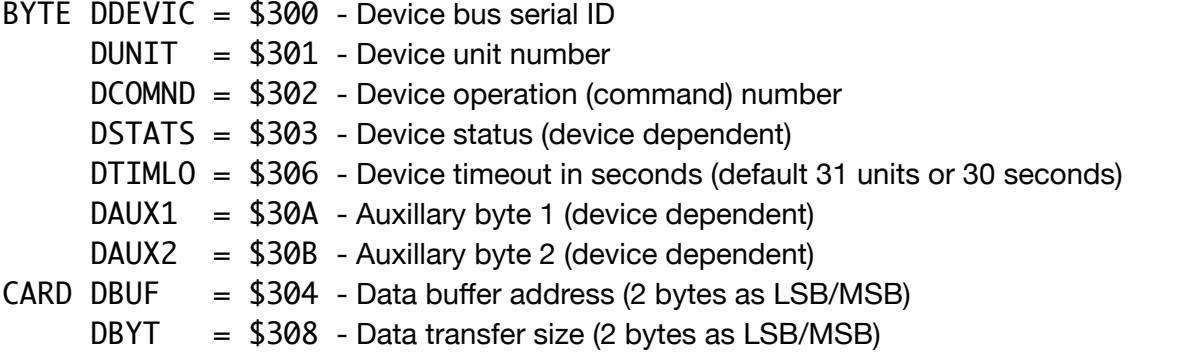

To define a value into these locations, you can simply set the variable to the value. Example for setting up APETime call:  $\overline{O}$  (0 (\$45), Unit 1

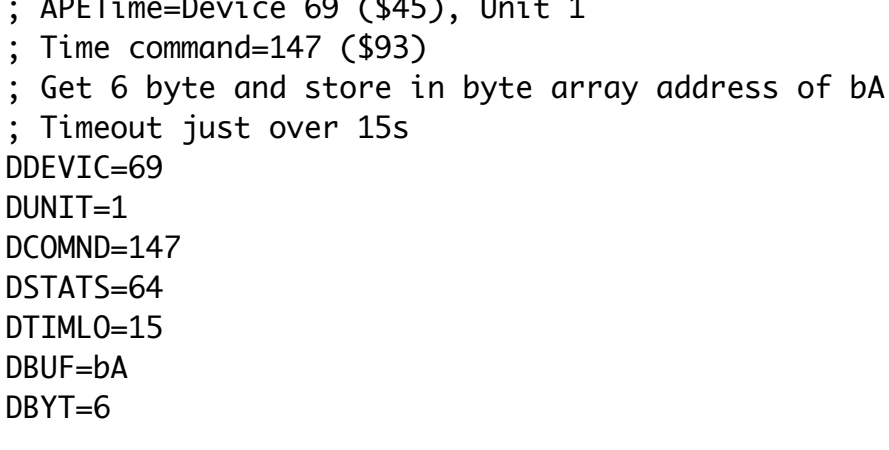

# <span id="page-33-0"></span>**String Manipulation (LIBSTR.ACT)**

### <span id="page-33-1"></span>void PROC StrAI(char pointer pS)

Parameters:  $pS =$  Pointer to text string Returns: void Requires: n/a

#### **Description**

Converts string referenced by  $pS$  from the  $\bf{ATA}SCLI$  code representation to the internal code representation.

This is generally useful for putting characters or copying text strings directly to screen memory.

### <span id="page-33-2"></span>void PROC StrIA(char pointer pS)

Parameters:  $pS =$  Pointer to text string Returns: void Requires: n/a

#### **Description**

Converts string referenced by pS from the internal code representation to the  $\text{ATA}5C \text{IT}$  code representation.

This is the opposite of StrAI().

# <span id="page-33-3"></span>void PROC StrInv(char pointer pS byte bS)

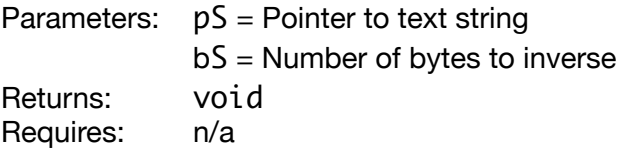

#### **Description**

Inverses (inverse video) the string referenced by pS up to size bS bytes in length.

### <span id="page-34-0"></span>void PROC StrPad(char pointer pS byte bC, bL)

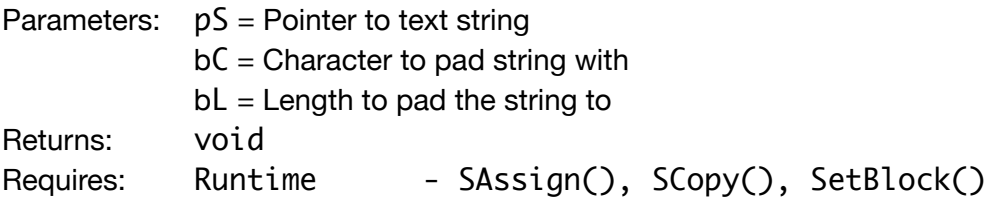

#### **Description**

Pads the string referenced by pS with character bC up to size bL bytes in length. The maximum length is 10 characters.

### <span id="page-34-1"></span>void PROC SubStr(char array cB, cE byte bN, bS)

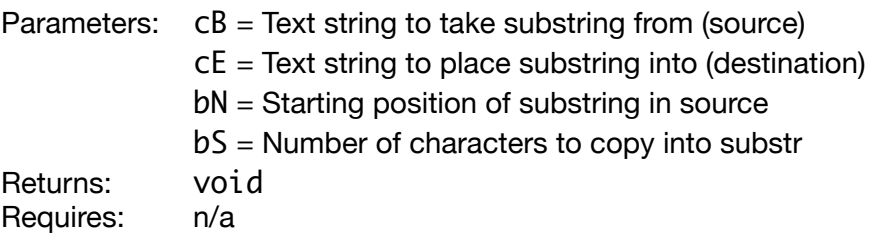

#### **Description**

Copies a substring of bS characters from the string referenced by cB starting at position bN, and places result in the character string referenced by cE.

### <span id="page-34-2"></span>void PROC StrTrim(char pointer pS)

Parameters:  $pS =$  Pointer to text string Returns: void Requires: n/a

#### **Description**

Removes trailing spaces from the string referenced by pS.

# <span id="page-35-0"></span>**DOS (LIBDOS.ACT)**

# <span id="page-35-1"></span>byte FUNC IsSD()

Parameters: void Returns: byte =  $1 =$ SpartaDOS 0 = Non-SpartaDOS

Requires: n/a

#### **Description**

Determines if DOS is SpartaDOS.

# <span id="page-35-2"></span>void PROC SDx()

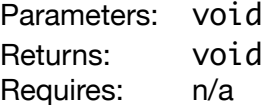

#### **Description**

Exits program by jumping to DOS through DOSVEC (\$000A).

# <span id="page-36-0"></span>**Miscellaneous (LIBMISC.ACT)**

### <span id="page-36-1"></span>byte FUNC IKC2ATA(byte bN)

Parameters:  $bN =$  Internal key code Returns: byte =  $ATA5CIT$  character code Or unconverted internal code (see Description) Or KNOMAP (199) for internal codes with no character mapping (see Description) Requires: DEFINES.ACT

#### **Description**

Converts internal key code to  $\mathbf{ATA}$  **SCII** character code.

Performs conversion for all internal key codes with value less than 192. If the internal code passed in is greater than 191, it is returned unmodified. If the internal code passed in is greater than 127 and does not have a character mapping, KNOMAP (199) is returned. Key code 199 is not bound to any keystroke combination.

### <span id="page-36-2"></span>void PROC Wait(byte bN)

Parameters:  $bN =$  Number of seconds to wait Returns: void

**Description**  Waits bN number of seconds.

### <span id="page-36-3"></span>card FUNC WaitKC()

Parameters: void Returns: card = key code value of key pressed Requires: DEFINES.ACT

#### **Description**

Waits for any keystroke or console key press. The function does not process functions for transient keys like Inverse or Caps, though it will return the key stroke value.

The keypress is consumed before returning.

# <span id="page-37-0"></span>card FUNC WaitKCX(byte bI)

Parameters:  $bI = Flag$  to execute inverse function or not  $1 = Yes$  $\mathbf{0} = \mathbf{N}\mathbf{0}$ Returns: card = key code value of key pressed Requires: DEFINES.ACT

#### **Description**

Waits for any keystroke, function key, or console key press. Function keys include HELP, and F1 through F4. This function will process transient keys Caps and Inverse as well as returning the key stroke value. This means caps-lock will be toggled on and off as the key is pressed.

The transient inverse keystroke will be toggled only if bI is passed as 1.

The keypress is consumed before returning.

This is an expanded version of WaitKC intended for use on XL/XE computers.

### <span id="page-37-1"></span>byte FUNC WaitYN(byte bE)

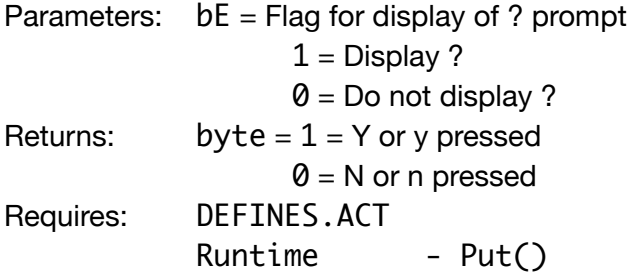

#### **Description**

Waits for a Y or N keystroke. Upper and lower case letters are accepted. Will optionally display a '?' character at the current virtual window system cursor location if bE is set to 1.

The keypress is consumed before returning.

# <span id="page-38-0"></span>**Usage Examples**

### <span id="page-38-1"></span>**Stub Programs**

### <span id="page-38-2"></span>Stub Window

This demonstrates the very basics of the window system. It shows how to include the library and open a window.

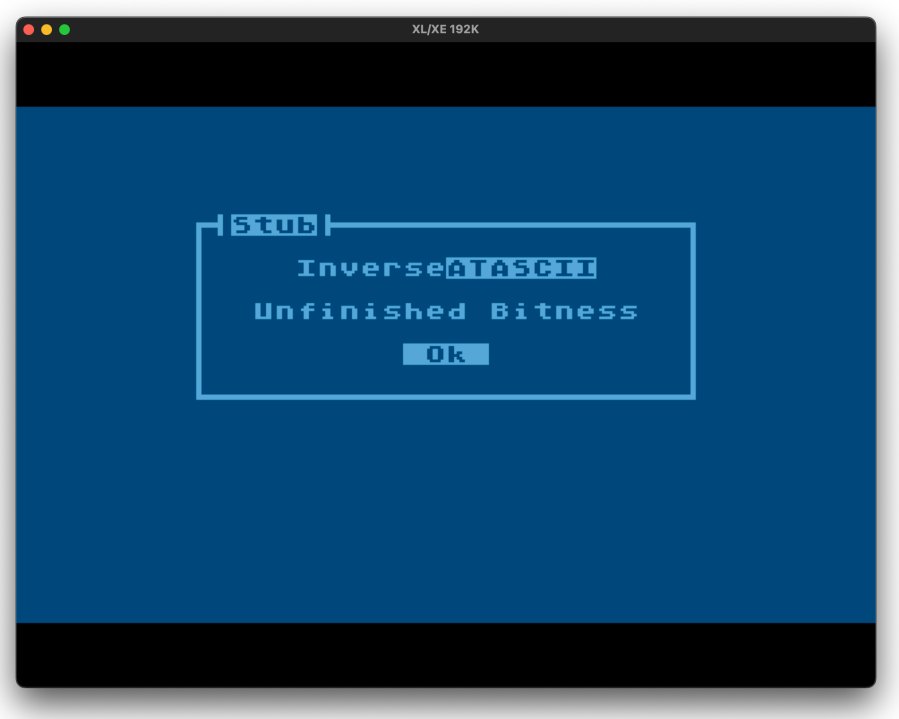

File: STUBWIN.ACT

```
; Program: STUBWIN.ACT<br>; Author.: Wade Ripkow<br>; Date...: 2016.07
; Author.: Wade Ripkowski
; Date...: 2016.07
; Desc...: Stub Window Program 
; License: Creative Commons
; Attribution-NonCommercial-
; NoDerivatives
; 4.0 International
; Include library
INCLUDE "D1:DEFINES.ACT"
INCLUDE "D1:DEFWIN.ACT"
INCLUDE "D1:LIBSTR.ACT"
INCLUDE "D1:LIBWIN.ACT"
INCLUDE "D1:LIBMISC.ACT"
; Start
MODULE
PROC Main()
; Window handles
BYTE bW1
```
; Init Window System

WInit()

; Open window 1 bW1=WOpen(8,5,24,9,WOFF) WOrn(bW1,WPTOP,WPLFT,"Stub") WPrint(bW1,WPCNT,2,"InverseáDÁSGÉE") WPrint(bW1,WPCNT,4,"Unfinished Bitness") WPrint(bW1,WPCNT,6,"<mark>Idk"</mark>") ; Wait for a keystroke or console key WaitKC()

; Close window 1 WClose(bW1)

RETURN

### <span id="page-40-0"></span>Stub Application Shell

This demonstrates a shell application using the window system. It shows how to include the library and build the foundation of a larger application.

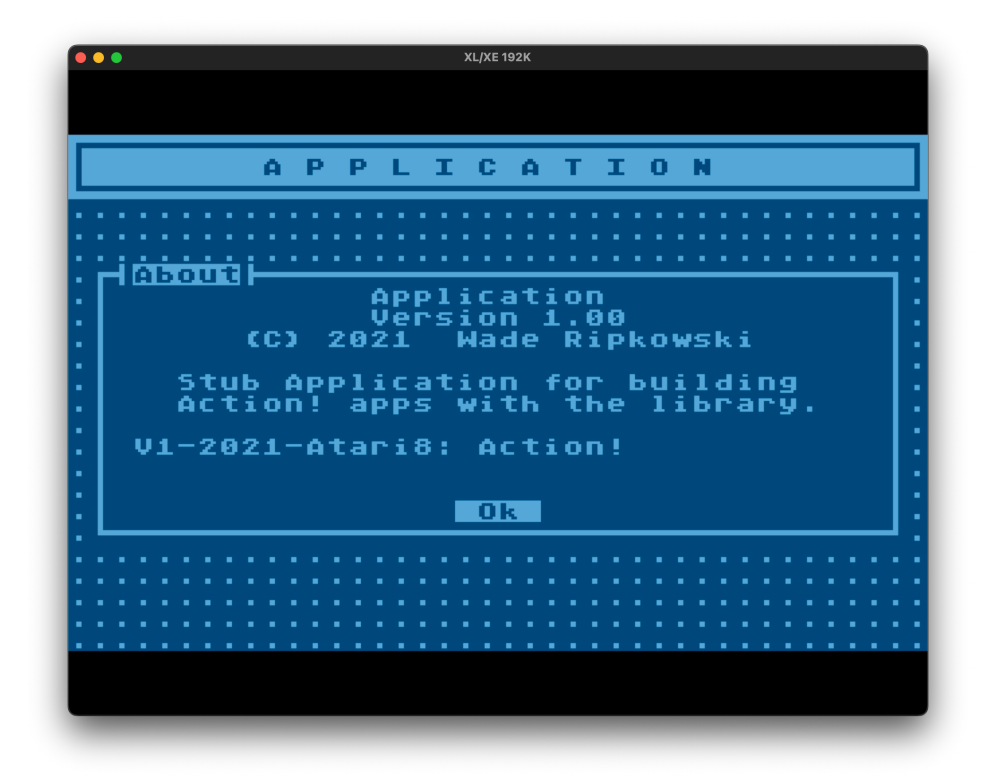

#### File: STUBAPP.ACT

```
; Program: STUBAPP.ACT<br>; Author.: Wade Ripkow
           Wade Ripkowski<br>2021.01
 Date...:<br>Desc...:
; Desc...: Stub Application 
; License: Creative Commons
; Attribution-NonCommercial-
; NoDerivatives
; 4.0 International
; Include library
INCLUDE "D1:DEFINES.ACT"
INCLUDE "D1:DEFWIN.ACT"
INCLUDE "D1:LIBSTR.ACT"
INCLUDE "D1:LIBWIN.ACT"
INCLUDE "D1:LIBMISC.ACT"
INCLUDE "D1:LIBGADG.ACT"
INCLUDE "D1:LIBMENU.ACT"
  ; Start
MODULE
; ------------------------------
; Proc: About()
; Desc: About Dialog
; ------------------------------
PROC About()
BYTE bW1
  ; Show window
bW1=WOpen(1,6,38,14,WOFF)
WOrn(bW1,WPTOP,WPLFT,"About")
WPrint(bW1,WPCNT,1,"Application")
WPrint(bW1,WPCNT,2,"Version 1.00")
```

```
WPrint(bW1,WPCNT,3,"(C) 2021 Wade Ripkowski")
WPrint(bW1,WPCNT,5,"Stub Application for building")
WPrint(bW1,WPCNT,6,"Action! apps with the library.")
WPrint(bW1,2,8, "V1-2021-Atari8: Action!")
WPrint(bW1,WPCNT,12," <mark>103</mark>")
 Wait for key
WaitKC()
 ; Close window
WClose(bW1)
RETURN
; ------------------------------
; Proc: SubMenu3()
; Desc: Sub menu 3 routine 
; ------------------------------
PROC SubMenu3()
BYTE bW1,bCh
CHAR ARRAY cM(37)
; Open window
bW1=WOpen(16,10,14,5,WOFF)
WOrn(bW1,WPTOP,WPCNT,"Sub-Menu 3")
; Build menu
SCopy(cM," Sub-Item 1 Sub-Item 2 Sub-Item 3 ")
 ; Do until exit
DO 
 ; Display menu and get choice
 bCh=MenuV(bW1,1,1,WOFF,1,12,cM)
 ; Process choice
 if bCh=XESC then
     exit
 elseif bCh=1 then
 GAlert(" Sub-Item 1 selected. ")
 elseif bCh=2 then
 GAlert(" Sub-Item 2 selected. ")
 elseif bCh=3 then
 GAlert(" Sub-Item 3 selected. ")
   fi
OD
; Close window
WClose(bW1)
RETURN
               ; ------------------------------
; Proc: Main()
; Desc: Main routine
                     ; ------------------------------
PROC Main()
BYTE bW1,bW2,bCh
CHAR ARRAY cM(61)
 ; Init Window System
WInit()
 ; Set Background 
WBack(14)
 Open header window
bW1=WOpen(0,0,40,3,WON)
WPrint(bW1,WPCNT,1,"A P P L I C A T I O N")
; Open menu window
bW2=WOpen(13,7,12,9,WOFF)
WOrn(bW2,WPTOP,WPCNT,"Menu")
; Build menu
SCopy(cM,
" Sub-Menu 1 Sub-Menu 2 Sub-Menu 3 About Exit ")
 ; Do until exit
DO
   ; Display menu and get choice
                                   37
```

```
 bCh=MenuV(bW2,1,2,WOFF,1,12,cM)
 ; Process choice
 if bCh=1 then
 GAlert(" Sub-Menu 1 selected. ")
 elseif bCh=2 then
 GAlert(" Sub-Menu 2 selected. ")
 elseif bCh=3 then
 SubMenu3()
 elseif bCh=4 then
 About()
  elseif bCh=XESC or bCh=5 then
 exit
 fi
OD
; Close windows
WClose(bW2)
WClose(bW1)
RETURN
```
### <span id="page-43-0"></span>Stub Input Form

This demonstrates an input form using the window system, menu, and gadgets. It shows how to include the library and usage of the input gadgets.

File: STUBFORM.ACT

```
; Program: STUBFORM.ACT
  Autĥor.: Wade Ripkowski<br>Date...: 2021.01<br>Desc...: Form Input Tes<br>Notes..: !!! Before Com
; Author.: Wade Ripkowski
; Desc...: Form Input Test 
; Notes..: !!! Before Compiling !!!
; MUST RUN BIGST.ACT 1st!
; With: bigST='D
; Then: SET $495=12
; Include library
INCLUDE "D1:DEFINES.ACT"
INCLUDE "D1:DEFWIN.ACT"
INCLUDE "D1:LIBSTR.ACT"
INCLUDE "D1:LIBMISC.ACT"
INCLUDE "D1:LIBWIN.ACT"
INCLUDE "D1:LIBGADG.ACT"
INCLUDE "D1:LIBMENU.ACT"
; Start
MODULE
; -----------------------------------
; Func..: Form()
; Descr.: Demonstation input form
; using multiple gadgets. 
; -----------------------------------
BYTE FUNC Form()
BYTE bR=[FALSE]
BYTE bW1,bM,bA,bB,bC,bD
BYTE bRA,bRB,bRAp,bRBp
BYTE bCha,bChb,bChc,bChap,bChbp,bChcp
CHAR ARRAY cA(41),cB(41),cC(41),cD(41)
CARD ARRAY aB(2)
CARD ARRAY rA(3),rB(3)
; Strings for navigation footer<br>CHAR ARRAY cF="Nav:t++++|EJ "<br>CHAR ARRAY cI="Nav:t+EJ^cS^cE"<br>CHAR ARRAY cR="Nav:t+t++|EJ ""<br>CHAR ARRAY cX="Nav:X |EJ ""
; Setup buttons
; Element 0 will be seletion 1
aB(0)="[ Ok ]"
aB(1)="[Cancel]"
; Set radio buttons and defaults
rA(0)="One"
rA(1)="Two"
rA(2)="Three"
rB(0)="Choice A"
rB(1)="Choice B"
rB(2)="Choice C"
bRA=1
bRB=1
bRAp=bRA
bRBp=bRB
; Prep strings
SCopy(cA,"-100.00 ")
SCopy(cB,"This string has something to edit in it!")
SCopy(cC," ")
SCopy(cD,"Any String! ")
  Set checkbox defaults for previous
bChap=GCOFF
bChbp=GCON
bChcp=GCOFF
```

```
; Open window & draw contents
bW1=WOpen(2,2,36,17,WOFF)
WOrn(bW1,WPTOP,WPLFT,"Input Form")
WOrn(bW1,WPTOP,WPRGT,"Edit")
WOrn(bW1,WPBOT,WPLFT,cF)
WPrint(bW1,1,1,"Data Fields")
WPrint(bW1,2,2,"Numer:")
WPrint(bW1,2,3,"Alpha:")
WPrint(bW1,2,4,"AlNum:")
WPrint(bW1,2,5,"Any..:")
WPrint(bW1,1,7,"Radio Buttons (horiz)")
GRadio(bW1,2,8,GHORZ,GDISP,bRAp,3,rA)
WPrint(bW1,1,10,"Radio Buttons")
GRadio(bW1,2,11,GVERT,GDISP,bRBp,3,rB)
WPrint(bW1,20,10,"Check Boxes")
WPrint(bW1,25,11,"Milk")
WPrint(bW1,25,12,"Bread")
WPrint(bW1,25,13,"Butter")
GCheck(bW1,21,11,GDISP,bChap)
GCheck(bW1,21,12,GDISP,bChbp)
GCheck(bW1,21,13,GDISP,bChcp)
GButton(bW1,21,15,GDISP,2,aB)
; Display fields as is
WPrint(bW1,8,2,cA)
WPrint(bW1,8,3,cB)
WPrint(bW1,8,4,cC)
WPrint(bW1,8,5,cD)
 Loop until form accepted or cancelled
DO
    ; Set initial menu selection
  bM=1 ; Loop until user ESCapes or TABs out
   DO
 ; Cycle through fields
 bM=MenuV(bW1,2,2,WOFF,bM,5,"NumerAlphaAlNumAny..")
 ; Edit the chosen field
 if bM=1 then
 WOrn(bW1,WPBOT,WPLFT,cI)
 bA=GInput(bW1,8,2,GNUMER,27,cA)
 WOrn(bW1,WPBOT,WPLFT,cF)
 elseif bM=2 then
 WOrn(bW1,WPBOT,WPLFT,cI)
 bB=GInput(bW1,8,3,GALPHA,27,cB) 
 WOrn(bW1,WPBOT,WPLFT,cF)
 elseif bM=3 then
 WOrn(bW1,WPBOT,WPLFT,cI)
 bC=GInput(bW1,8,4,GALNUM,27,cC) 
 WOrn(bW1,WPBOT,WPLFT,cF)
 elseif bM=4 then
 WOrn(bW1,WPBOT,WPLFT,cI)
 bD=GInput(bW1,8,5,GANY,27,cD) 
 WOrn(bW1,WPBOT,WPLFT,cF)
     fi
   UNTIL bM=XESC or bM=XTAB
   OD
 ; Display radio buttons - horizontal
 WOrn(bW1,WPBOT,WPLFT,cR)
 bRA=GRadio(bW1,2,8,GHORZ,GEDIT,bRAp,3,rA)
 if bRA#XESC and bRA#XTAB then
    bRAp=bRA
   fi
   GRadio(bW1,2,8,GHORZ,GDISP,bRAp,3,rA)
 ; Display radio buttons - veritcal
 bRB=GRadio(bW1,2,11,GVERT,GEDIT,bRBp,3,rB)
 if bRB#XESC and bRB#XTAB then
  bRBp=bRB<br>fi
 fi
 GRadio(bW1,2,11,GVERT,GDISP,bRBp,3,rB)
 WOrn(bW1,WPBOT,WPLFT,cF)
   ; Check boxes, set footer
```

```
 WOrn(bW1,WPBOT,WPLFT,cX)
     ; Stay on this check until ESC, TAB, or SET
  Ń0
 ; Display button and get choice
 bCha=GCheck(bW1,21,11,GEDIT,bChap)
 ; If ESC or TAB, exit loop
 if bCha=XESC or bCha=XTAB then
       exit
     else
              assign return to previous
      , Else, as<br>bChap=bCha
     fi
   OD
     ; Stay on this check until ESC, TAB, or SET
   DO 
     bChb=GCheck(bW1,21,12,GEDIT,bChbp)
 ; If ESC or TAB, exit loop
 if bChb=XESC or bChb=XTAB then
       exit
 else
 ; Else, assign return to previous
 bChbp=bChb
     fi
   OD
     ; Stay on this check until ESC, TAB, or SET
  ńn
     bChc=GCheck(bW1,21,13,GEDIT,bChcp)
 ; If ESC or TAB, exit loop
 if bChc=XESC or bChc=XTAB then
       exit
     else
 ; Else, assign return to previous
 bChcp=bChc
     fi
   OD
    ; Restore footer 
   WOrn(bW1,WPBOT,WPLFT,cF)
 ; If ESC out of fields, dont do buttons
 if bM#XESC then
 ; Prompt for form acceptance
 bM=GButton(bW1,21,15,1,2,aB)
 ; Redraw buttons
 GButton(bW1,21,15,GDISP,2,aB)
   fi
UNTIL bM#XTAB
OD
; Do something with data if accepted, set true exit
if bM=1 then
   bR=TRUE
   GAlert("Doing something with entered data...")
fi
; Close window
WClose(bW1)
RETURN(bR)
; -----------------------------------
 ; Main routine
; -----------------------------------
PROC Main()
BYTE bW1,bR
; Init Window System
WInit()
; Call form
bR=Form()
; Check form return status
if bR=TRUE then
   GAlert("Returned TRUE (edited)")
else
   GAlert("Returned FALSE (escaped)")
                                  41
```
fi RETURN

### <span id="page-47-0"></span>**Demo Program**

### <span id="page-47-1"></span>Demonstration Application

This demonstrates a fully functioning application using the window system, and several gadgets. It shows how to include the library and build the foundation of a larger application.

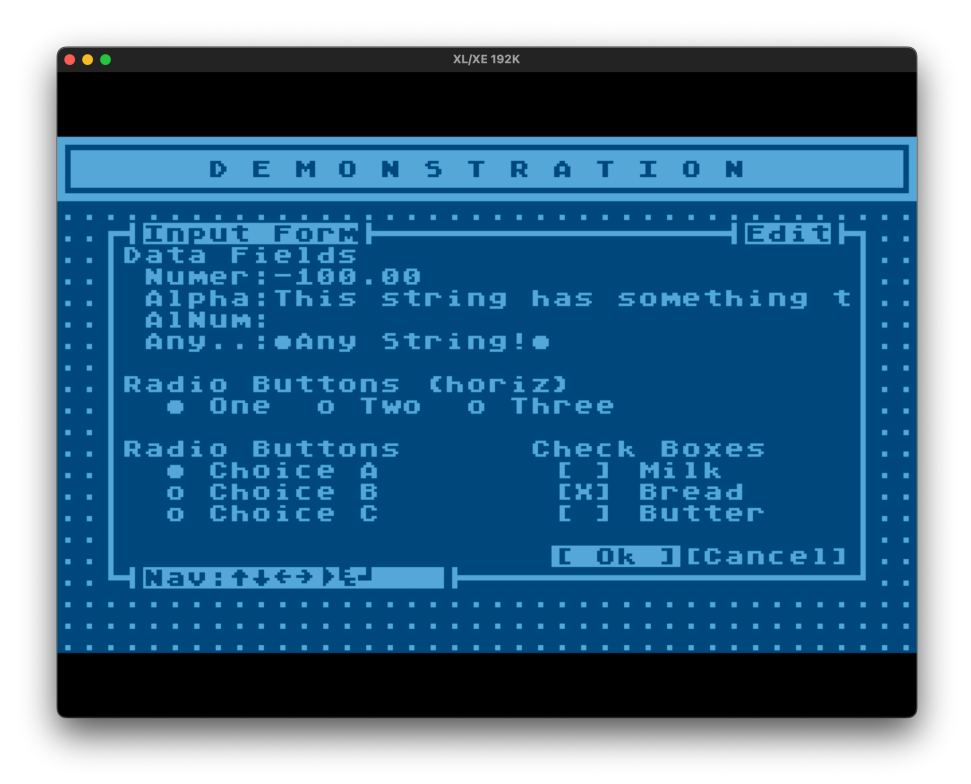

File: DEMOAPP.ACT

```
; Program: APPDEMO.ACT
 Author.: Wade Ripkowski<br>Date...: 2021.01
 Date...:
; Desc...: Demo Application 
; License: Creative Commons
           ; Attribution-NonCommercial-
           ; NoDerivatives
; 4.0 International
; Notes..: MUST run BIGST.ACT 1st w/
; bigST='D
; Then: SET $495=12
; Include library
INCLUDE "D1:DEFINES.ACT"
INCLUDE "D1:DEFWIN.ACT"
INCLUDE "D1:LIBSTR.ACT"
INCLUDE "D1:LIBWIN.ACT"
INCLUDE "D1:LIBMISC.ACT"
INCLUDE "D1:LIBGADG.ACT"
INCLUDE "D1:LIBMENU.ACT"
  ; Start
MODULE
; -----------------------------------
; Func..: FormInput()
; Desc..: Demo use of input gadgets
; Return: TRUE if accepted, or FALSE
; -----------------------------------
```
BYTE FUNC FormInput() BYTE bR=[FALSE] BYTE bW1,bM,bA,bB,bC,bD BYTE bRA,bRB,bRAp,bRBp BYTE bCha,bChb,bChc,bChap,bChbp,bChcp CHAR ARRAY cA(41),cB(41),cC(41),cD(41) CARD ARRAY aB(2) CARD ARRAY rA(3),rB(3) ; Strings for navigation footer<br>CHAR ARRAY cF="Nav:↑↓←→▶EJ<br>CHAR ARRAY cI="Nav:←→EJ^cS^cE"<br>CHAR ARRAY cR="Nav:↑↓←→▶E J "<br>CHAR ARRAY cX="Nav:X ▶EJ " ; Setup buttons ; Element 0 will be seletion 1 aB(0)="[ Ok ]" aB(1)="[Cancel]" ; Set radio buttons and defaults rA(0)="One" rA(1)="Two" rA(2)="Three" rB(0)="Choice A" rB(1)="Choice B" rB(2)="Choice C" bRA=1 bRB=1 bRAp=bRA bRBp=bRB ; Prep strings SCopy(cA,"-100.00 ") SCopy(cB,"This string has something to edit in it!") SCopy(cC," ") SCopy(cD,"Any String! ") ; Set checkbox defaults for previous bChap=GCOFF bChbp=GCON bChcp=GCOFF ; Open window & draw contents bW1=WOpen(2,4,36,17,WOFF) WOrn(bW1,WPTOP,WPLFT,"Input Form") WOrn(bW1,WPTOP,WPRGT,"Edit") WOrn(bW1,WPBOT,WPLFT,cF) WPrint(bW1,1,1,"Data Fields") WPrint(bW1,2,2,"Numer:") WPrint(bW1,2,3,"Alpha:") WPrint(bW1,2,4,"AlNum:") WPrint(bW1,2,5,"Any..:") WPrint(bW1,1,7,"Radio Buttons (horiz)") GRadio(bW1,2,8,GHORZ,GDISP,bRAp,3,rA) WPrint(bW1,1,10,"Radio Buttons") GRadio(bW1,2,11,GVERT,GDISP,bRBp,3,rB) WPrint(bW1,20,10,"Check Boxes") WPrint(bW1,25,11,"Milk") WPrint(bW1,25,12,"Bread") WPrint(bW1,25,13,"Butter") GCheck(bW1,21,11,GDISP,bChap) GCheck(bW1,21,12,GDISP,bChbp) GCheck(bW1,21,13,GDISP,bChcp) GButton(bW1,21,15,GDISP,2,aB) ; Display fields as is WPrint(bW1,8,2,cA) WPrint(bW1,8,3,cB) WPrint(bW1,8,4,cC) WPrint(bW1,8,5,cD) Loop until form accepted or cancelled ĎO. ; Set initial menu selection bM=1

 ; Loop until user ESCapes or TABs out DO ; Cycle through fields bM=MenuV(bW1,2,2,WOFF,bM,5,"NumerAlphaAlNumAny..") ; Edit the chosen field if bM=1 then WOrn(bW1,WPBOT,WPLFT,cI) bA=GInput(bW1,8,2,GNUMER,27,cA) WOrn(bW1,WPBOT,WPLFT,cF) elseif bM=2 then WOrn(bW1,WPBOT,WPLFT,cI) bB=GInput(bW1,8,3,GALPHA,27,cB) WOrn(bW1,WPBOT,WPLFT,cF) elseif bM=3 then WOrn(bW1,WPBOT,WPLFT,cI) bC=GInput(bW1,8,4,GALNUM,27,cC) WOrn(bW1,WPBOT,WPLFT,cF) elseif bM=4 then WOrn(bW1,WPBOT,WPLFT,cI) bD=GInput(bW1,8,5,GANY,27,cD) WOrn(bW1,WPBOT,WPLFT,cF) fi UNTIL bM=XESC or bM=XTAB OD ; Display radio buttons - horizontal WOrn(bW1,WPBOT,WPLFT,cR) bRA=GRadio(bW1,2,8,GHORZ,GEDIT,bRAp,3,rA) if bRA#XESC and bRA#XTAB then bRAp=bRA fi GRadio(bW1,2,8,GHORZ,GDISP,bRAp,3,rA) ; Display radio buttons - veritcal bRB=GRadio(bW1,2,11,GVERT,GEDIT,bRBp,3,rB) if bRB#XESC and bRB#XTAB then bRBp=bRB fi GRadio(bW1,2,11,GVERT,GDISP,bRBp,3,rB) WOrn(bW1,WPBOT,WPLFT,cF) ; Check boxes, set footer WOrn(bW1,WPBOT,WPLFT,cX) ; Stay on this check until ESC, TAB, or SET ĎO. ; Display button and get choice bCha=GCheck(bW1,21,11,GEDIT,bChap) ; If ESC or TAB, exit loop if bCha=XESC or bCha=XTAB then exit else ; Else, assign return to previous bChap=bCha fi OD ; Stay on this check until ESC, TAB, or SET ĎΛ bChb=GCheck(bW1,21,12,GEDIT,bChbp) ; If ESC or TAB, exit loop if bChb=XESC or bChb=XTAB then exit else ; Else, assign return to previous bChbp=bChb fi OD Stay on this check until ESC, TAB, or SET DO bChc=GCheck(bW1,21,13,GEDIT,bChcp) ; If ESC or TAB, exit loop if bChc=XESC or bChc=XTAB then exit else assign return to previous ; Else, as<br>bChcp=bChc

```
 fi
   OD
    ; Restore footer 
   WOrn(bW1,WPBOT,WPLFT,cF)
    If ESC out of fields, dont do buttons
 if bM#XESC then
 ; Prompt for form acceptance
 bM=GButton(bW1,21,15,1,2,aB)
 ; Redraw buttons
 GButton(bW1,21,15,GDISP,2,aB)
   fi
UNTIL bM#XTAB
OD
; Do something with data if accepted, set true exit
if bM=1 then
 bR=TRUE
   GAlert("Doing something with entered data...")
fi
; Close window
WClose(bW1)
RETURN(bR)
                   ; -----------------------------------
; Proc..: ProgTest()
; Descr.: Demos window status and
; progress bar.
; -----------------------------------
PROC ProgTest()
BYTE bW1,bW2,bL,bS
INT iV
; Open status window
bW1=WOpen(9,2,20,14,WOFF)
WOrn(bW1,WPTOP,WPLFT,"Status")
WPrint(bW1,1,1,"Window Status")
WPrint(bW1,1,2,"------ ------")
; Open progress bar window
bW2=WOpen(7,18,24,4,WOFF)
WPrint(bW2,2,1,"Progress:")
; Display initial progress bar
GProg(bW2,2,2,0)
 ; Loop through each window handle
for bL=0 to 9
DO
 ; Get the status
 bS=WStat(bL)
 ; Print the window handle #
 WPos(bW1,6,3+bL)
 WPut(bW1,bL+48)
 ; Print the handle status
 if bS=WON then
    WPrint(bW1,8,3+bL,"Used")
   else
     WPrint(bW1,8,3+bL,"Free")
   fi
 ; Update progress bar
 iV=((bL+1) MOD 10)*10
 if iV=0 then
 iV=100
   fi
   GProg(bW2,2,2,iV)
 ; Wait 1 second
 Wait(1)
OD
GAlert(" Press a key to continue. ")
 ; Close windows
WClose(bW2)
WClose(bW1)
```
#### RETURN

```
; -----------------------------------
; Proc: About()
; Desc: About Dialog
; -----------------------------------
PROC About()
BYTE bW1
; Show window
bW1=WOpen(1,6,38,14,WOFF)
WOrn(bW1,WPTOP,WPLFT,"About")
WPrint(bW1,WPCNT,1,"Demo Application")
WPrint(bW1,WPCNT,2,"Version 1.00")
WPrint(bW1,WPCNT,3,"(C) 2021 Wade Ripkowski")
WPrint(bW1,WPCNT,5,"Application to demonstrate")
WPrint(bW1,WPCNT,6,"the Action! library.")
WPrint(bW1,2,8, "V1-2021-Atari8: Action!")
WPrint(bW1,WPCNT,12,"<mark>Idk"</mark>")
; Wait for key
WaitKC()
; Close window
WClose(bW1)
RETURN
                  ; -----------------------------------
; Proc: SubMenu()
; Desc: Sub menu routine 
; -----------------------------------
PROC SubMenu()
BYTE bW1,bCh
CHAR ARRAY cM(37)
  ; Open window
bW1=WOpen(16,10,14,5,WOFF)
WOrn(bW1,WPTOP,WPLFT,"Sub-Menu")
; Build menu
SCopy(cM," Sub-Item 1 Sub-Item 2 Sub-Item 3 ")
 ; Do until exit
ĎO.
 ; Display menu and get choice
 bCh=MenuV(bW1,1,1,WOFF,1,12,cM)
 ; Process choice
 if bCh=XESC then
     exit
 elseif bCh=1 then
 GAlert(" Sub-Item 1 selected. ")
 elseif bCh=2 then
 GAlert(" Sub-Item 2 selected. ")
 elseif bCh=3 then
 GAlert(" Sub-Item 3 selected. ")
 fi
OD
  Close window
WClose(bW1)
RETURN
                 ; -----------------------------------
; Proc: Main()
; Desc: Main routine
                     ; -----------------------------------
PROC Main()
BYTE bW1,bW2,bCh
CHAR ARRAY cM(71)
; Init Window System
WInit()
; Set Background 
WBack(14)
```
; Open header window bW1=WOpen(0,0,40,3,WON) WPrint(bW1,WPCNT,1,"D E M O N S T R A T I O N") ; Open menu window bW2=WOpen(12,7,16,9,WOFF) WOrn(bW2,WPTOP,WPLFT,"Menu") ; Build menu Progress Bar Sub-Menu About Exit ") ; Do until exit DO ; Display menu and get choice bCh=MenuV(bW2,1,2,WOFF,1,14,cM) ; Process choice if bCh=1 then FormInput() elseif bCh=2 then ProgTest() elseif bCh=3 then SubMenu() elseif bCh=4 then About() elseif bCh=XESC or bCh=5 then exit fi OD ; Close windows WClose(bW2) WClose(bW1) RETURN